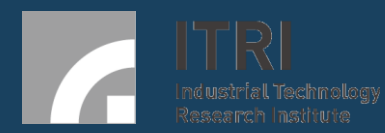

# **互動看板系統**

工業技術研究院 服科中心 2019-10-24

# **Agenda**

- ◼ **整體系統介紹** ■ 硬體外觀介紹 ■ 安裝辦法
- 看板廣告與活動操作說明 ■ 廣告與活動之使用者介面 ■ 數據收集與格式

■ 問題排除QA

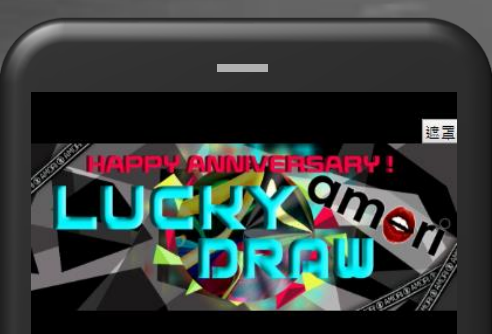

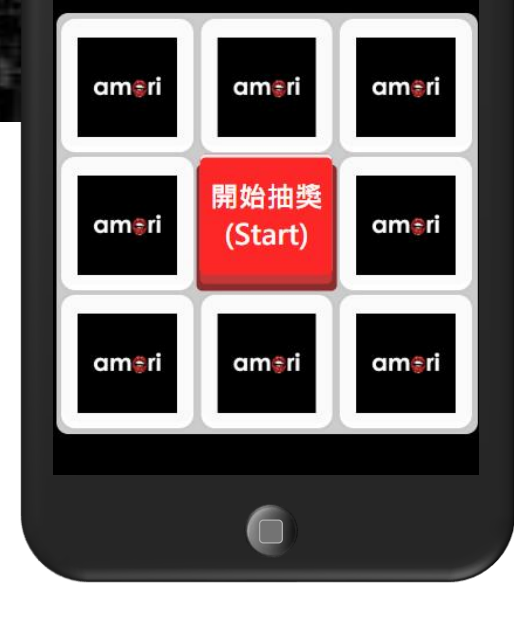

### 從體驗創 造雙贏

打造數位空間、互動感,打破與客戶隱形的牆,成功吸引潛在客戶

影片  $\blacktriangleright$   $\blacktriangleright$ 

**Ax** 

運用廣告輪播,海報、影片等多種宣 傳素材,一台設備支援多種素材並可 設定輪播順序,吸引路過、潛在消費 者。

#### 圖片

運用廣告輪播,海報、影片等多種宣 傳素材,一台設備支援多種素材並可 設定輪播順序,吸引路過、潛在消費 者。

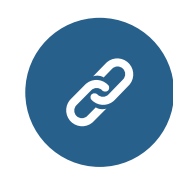

#### 網頁

運用廣告輪播,海報、影片等多種宣 傳素材,一台設備支援多種素材並可 設定輪播順序,吸引路過、潛在消費 者。

**3~5%**

增長率

#### 互動

掃讀QR CODE於手機點擊抽獎,增加 行銷活動使用媒介與消費者抽獎趣味 性。

### 廣告觀看偵測&跨螢互動看板

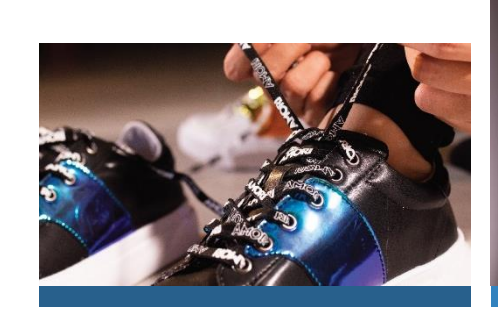

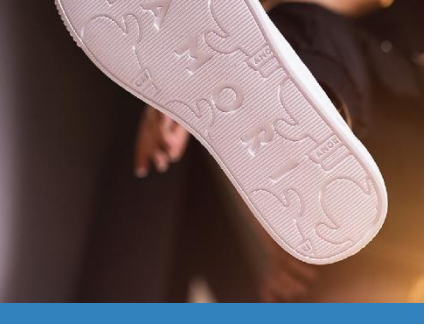

#### 诱過雲端控制器,讓消費者手機與店家已設置的螢幕看板進行互動,除了原 有的影片廣告播放功能外,可進行專屬的優惠券發放;最新DM的大螢幕播 放;互動抽獎兌換活動;訊息留言板等行銷功能。 **傳統廣告螢幕 低成本高效益升級專案**

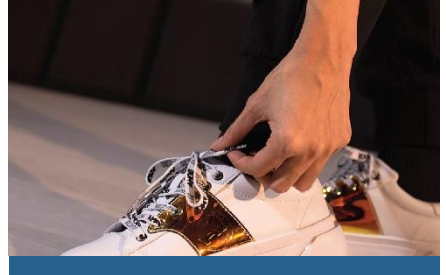

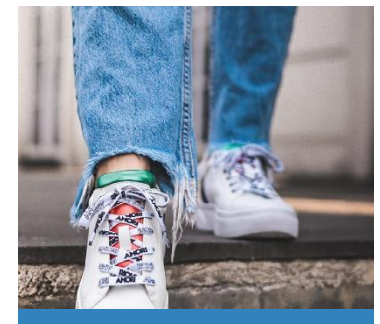

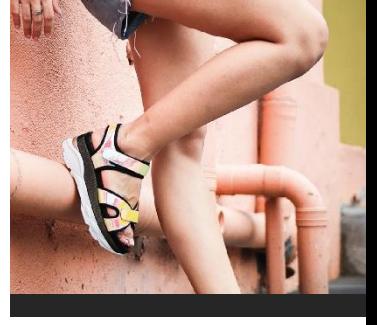

將過去只能播放固定影片圖片的非觸控式廣告螢幕直接升級,配合IOT技術與雲 端服務,讓消費者可直接使用手機,免APP安裝,體驗互動行銷

#### **主要服務**

廣告播放、 DM、留言板 、抽獎 、優惠券

#### **應用範圍**

一般賣場、量販店、餐飲等等

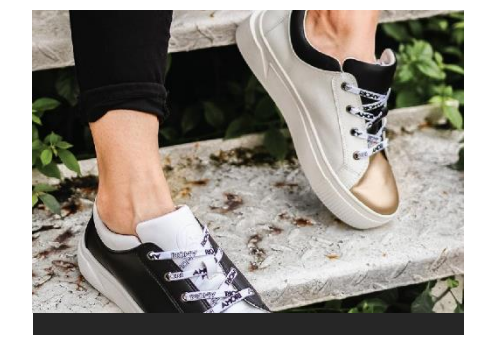

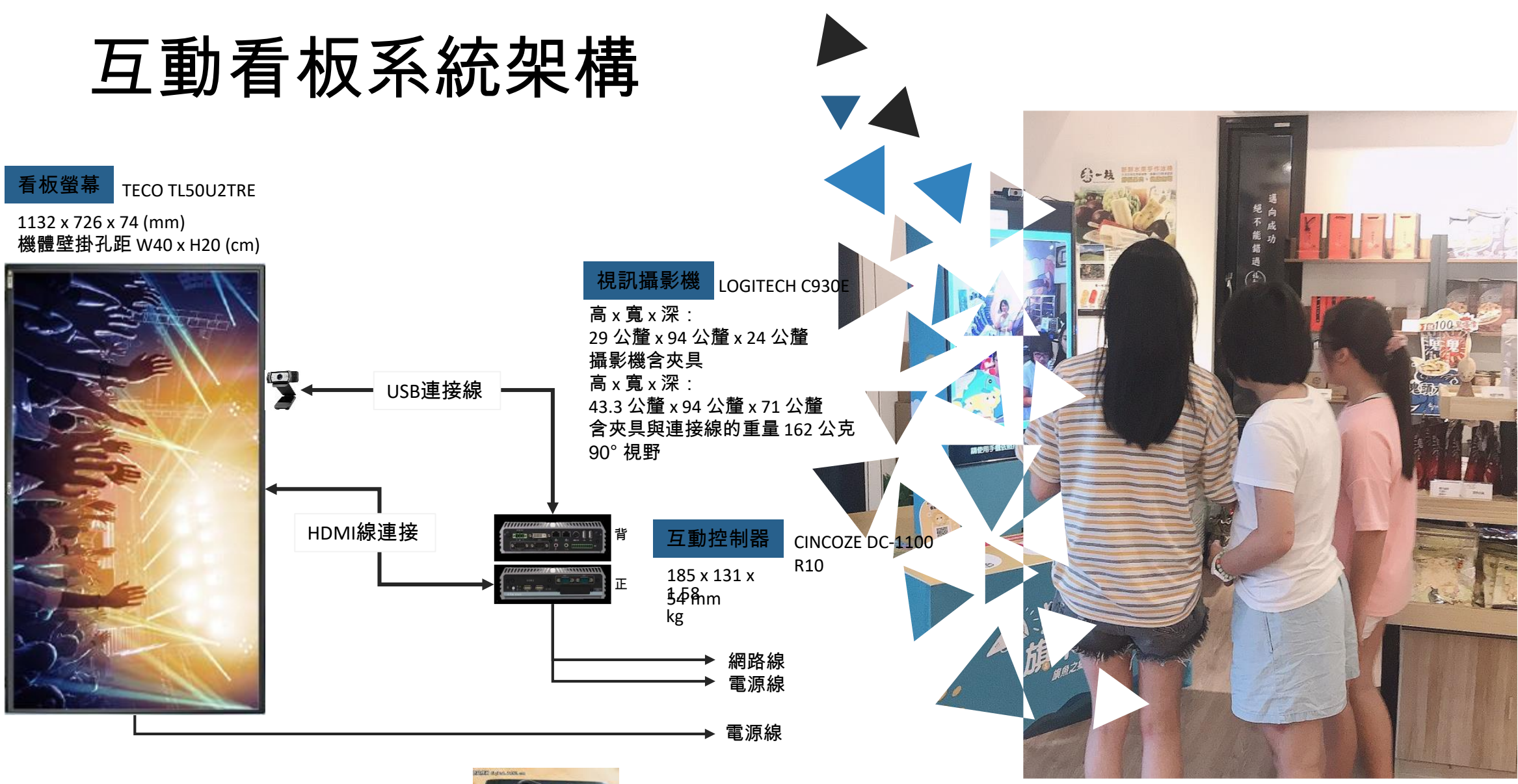

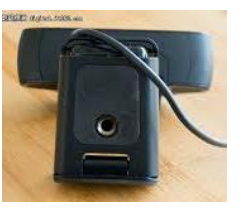

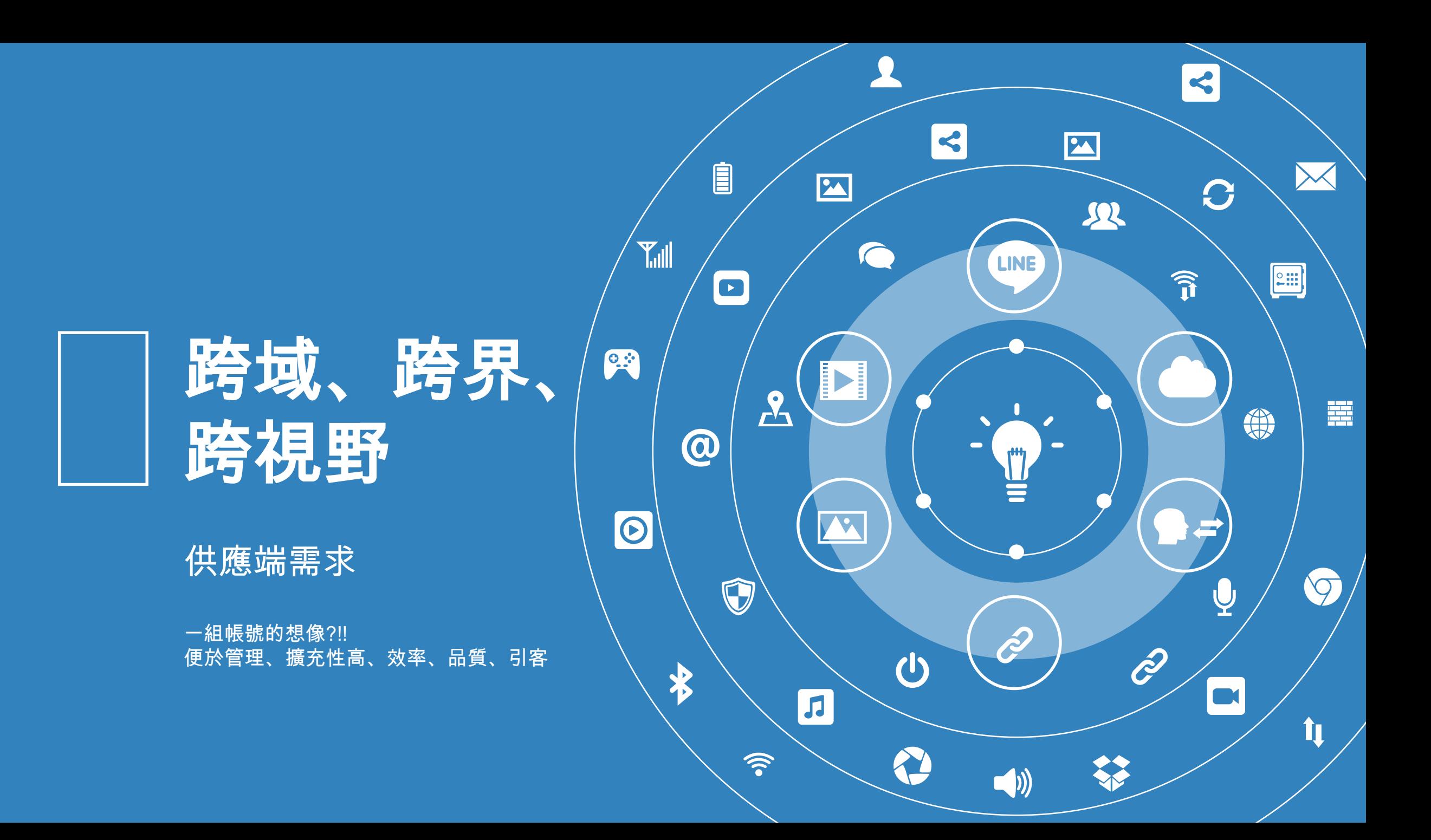

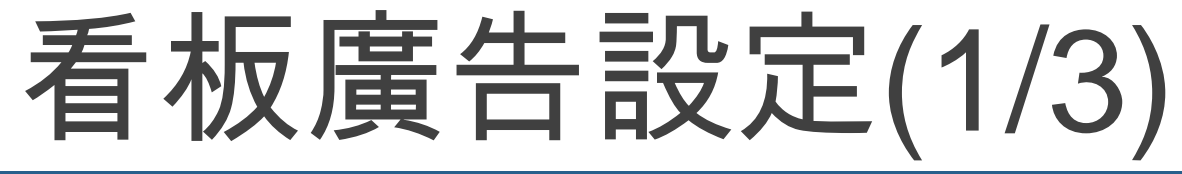

#### 建立廣告主檔

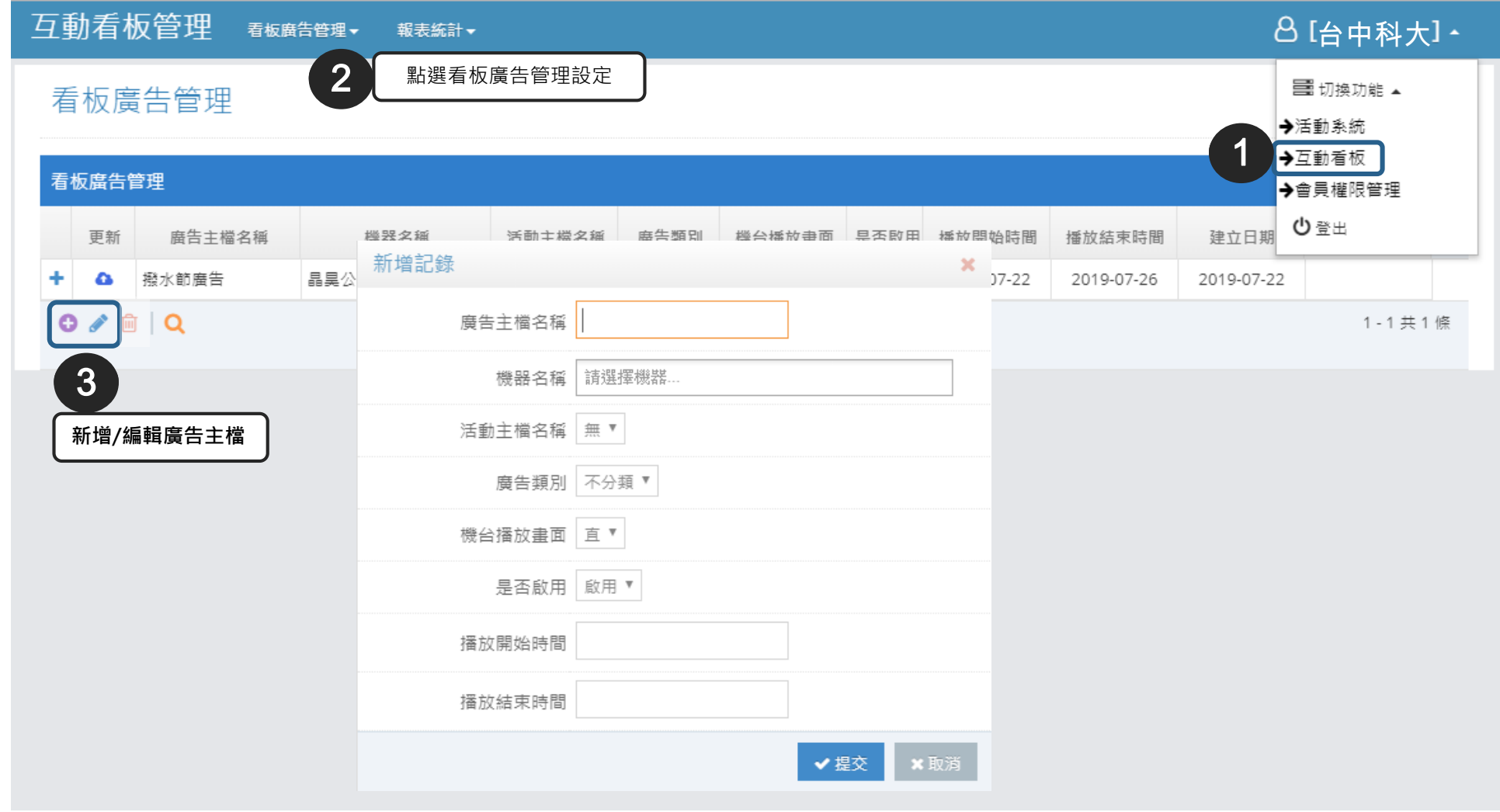

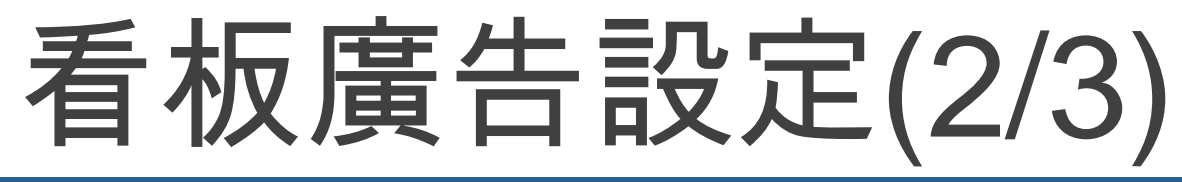

#### 新增播放明細

#### 看板廣告管理

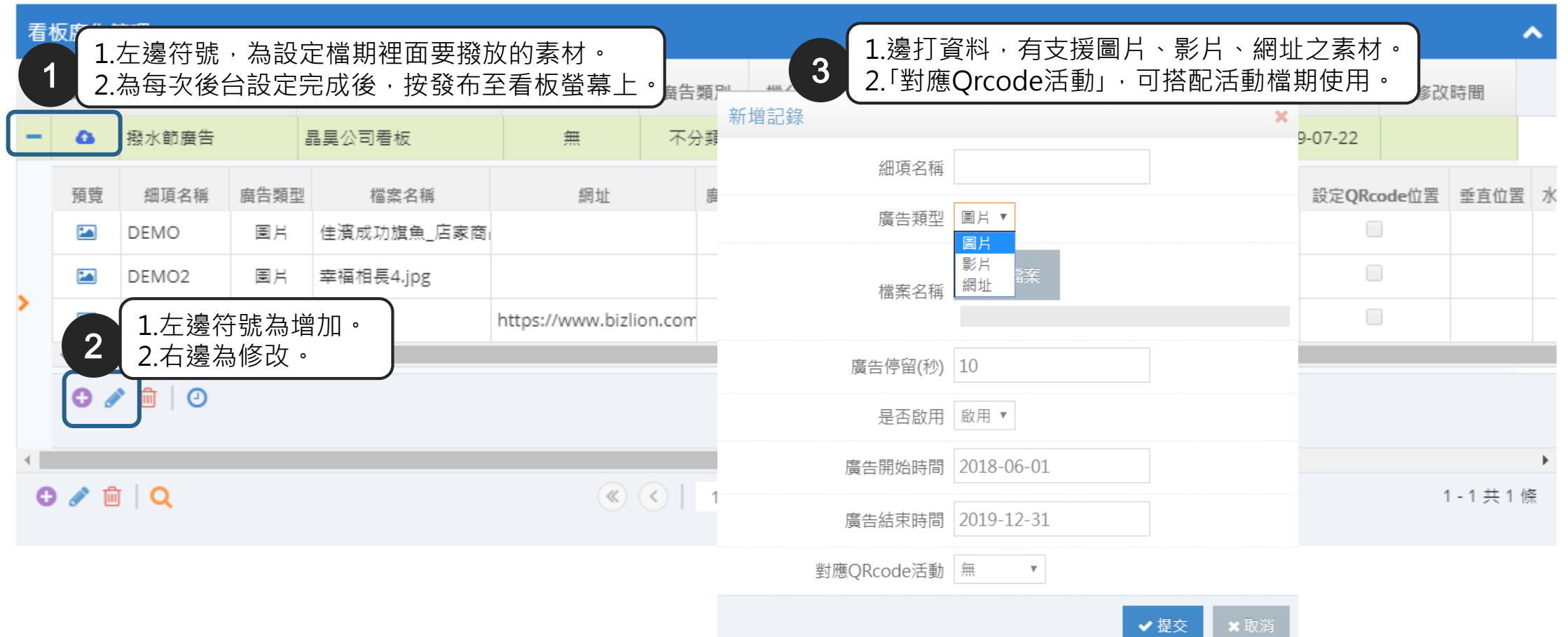

✔ 促父

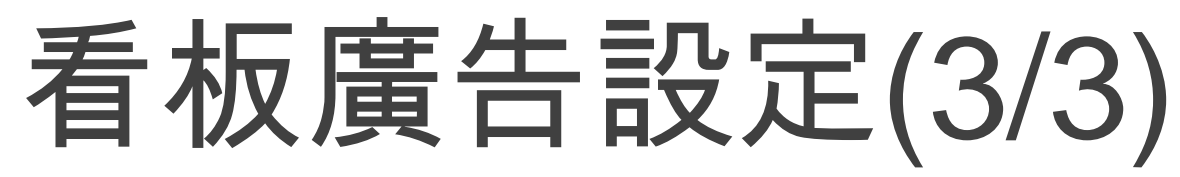

#### 廣告定時輪播

#### **廣告定時輪播 登入>互動看板管理>看板廣告管理**

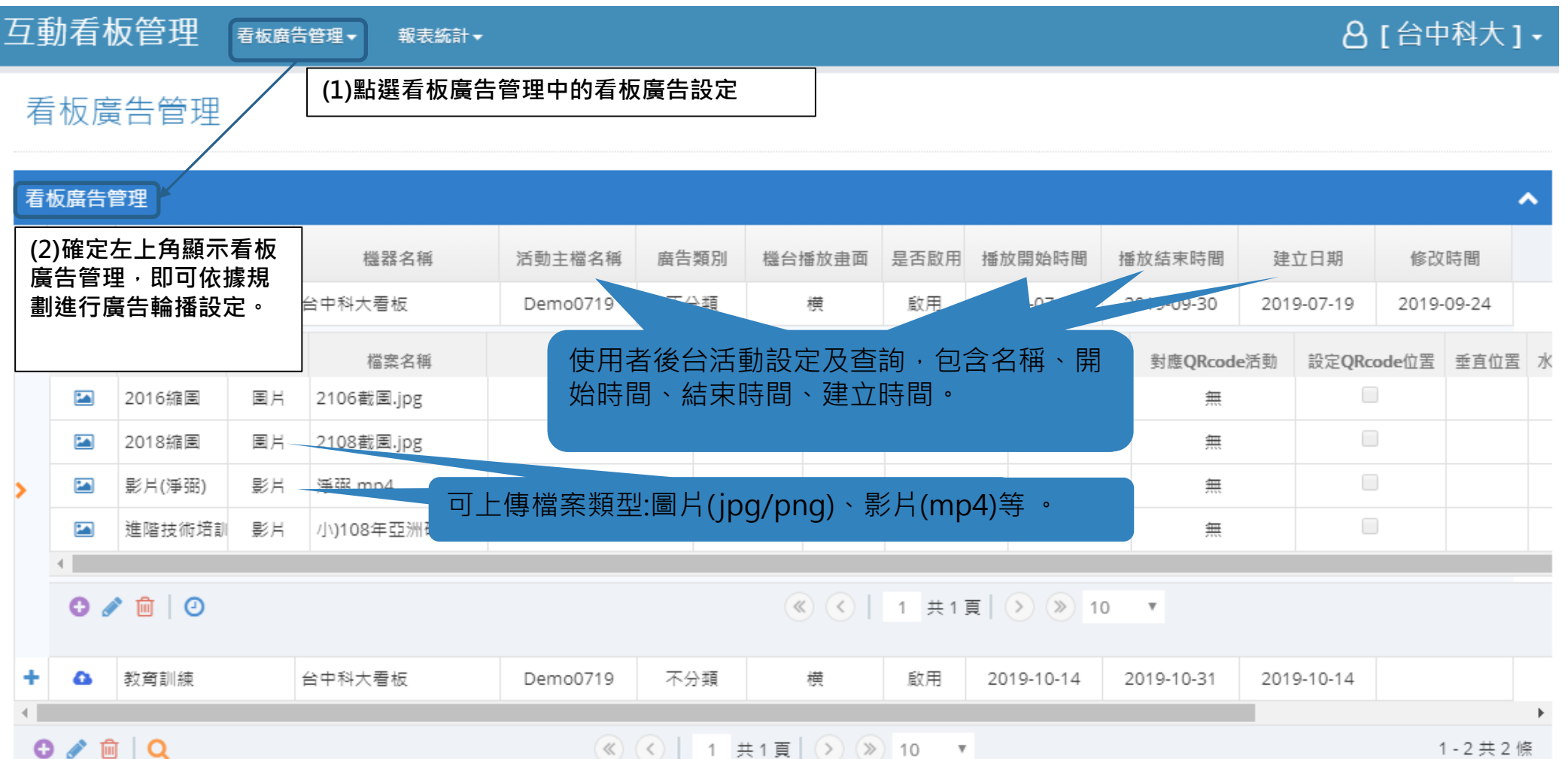

## 互動看板-DM翻閱

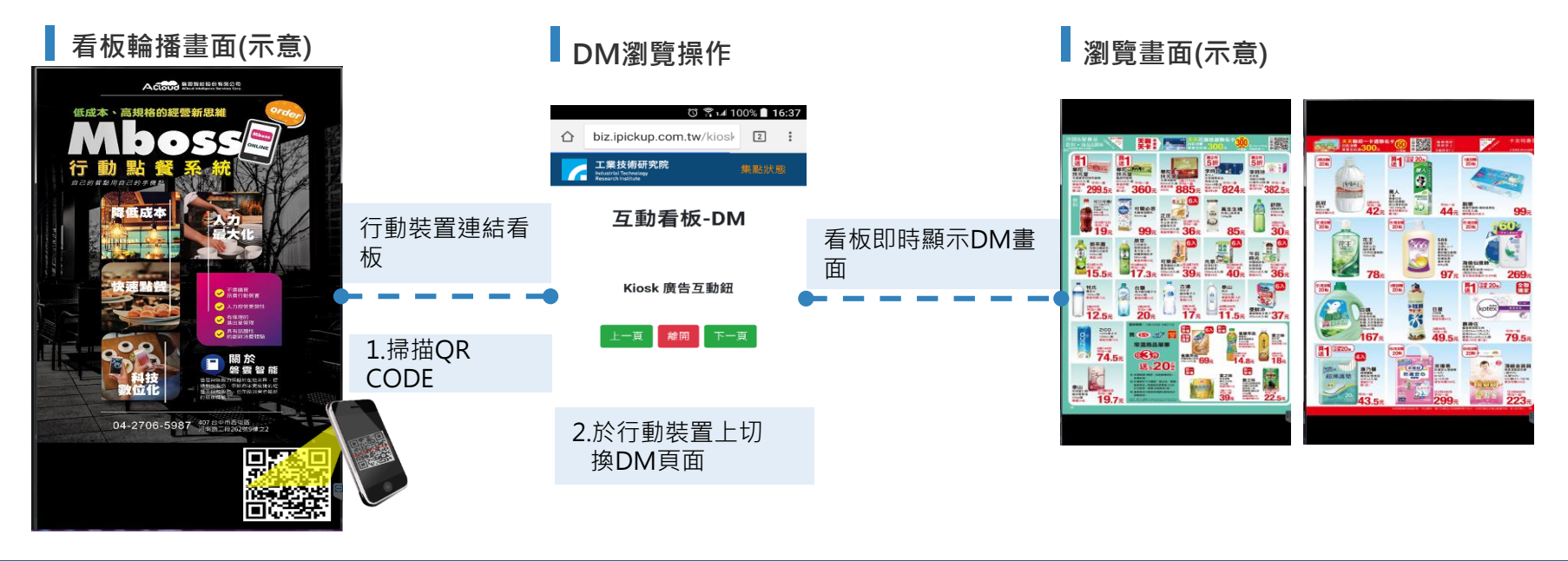

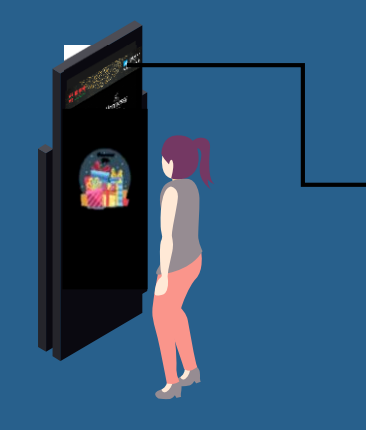

#### •人臉辨識與消費者資料分析與統計 **DM翻閱**

•相關訊息推播-廣告播放

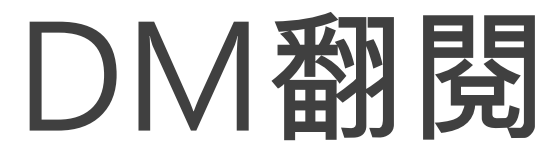

#### **DM切换**

#### **登入>活動系統管理>線上活動管理>線上DM-管理頁面**

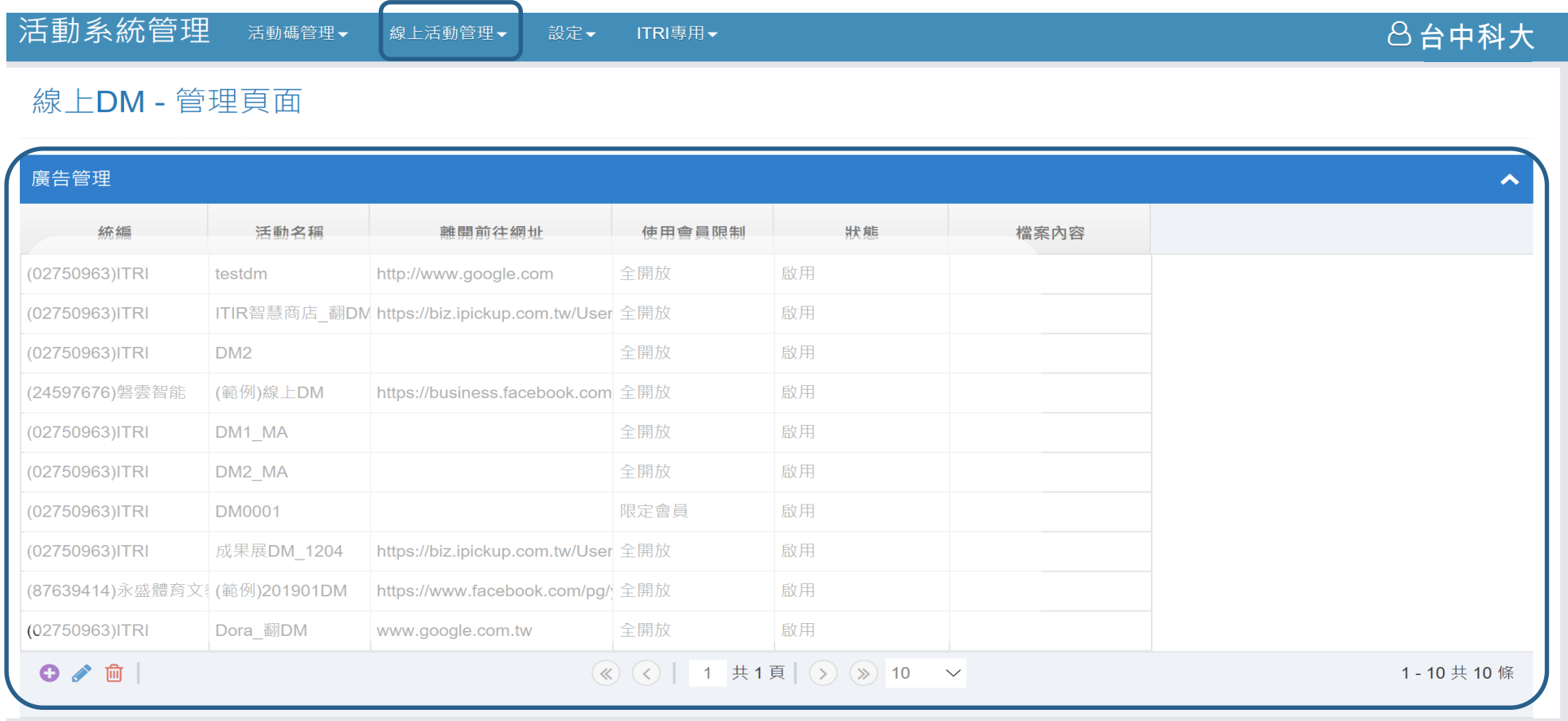

互動看板-留言板

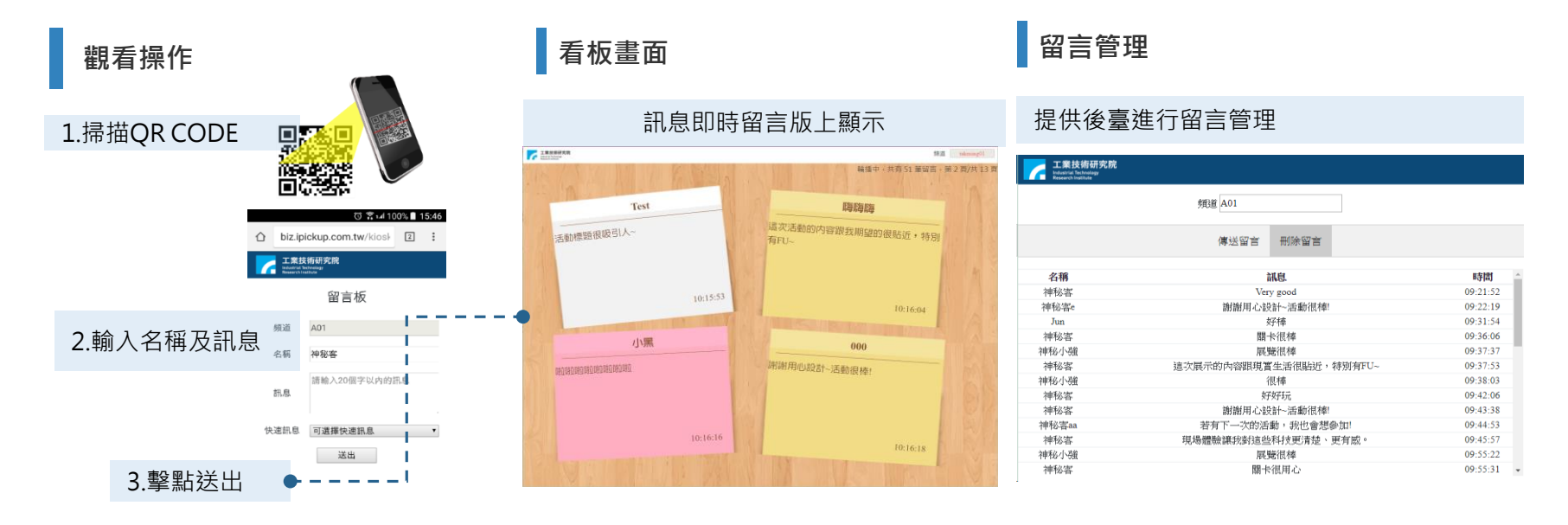

•人臉辨識與消費者資料分析與統計 •相關訊息推播-廣告播放 **留言板**

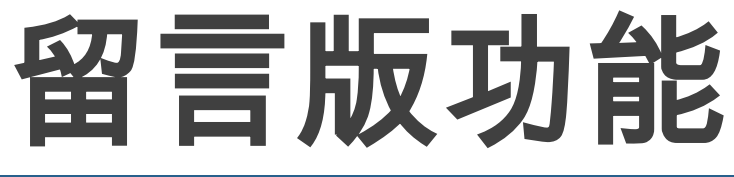

#### 使用者後台設定,包含標題與版面

#### **使用者後台設定介面 登入>活動系統管理>活動碼管理**

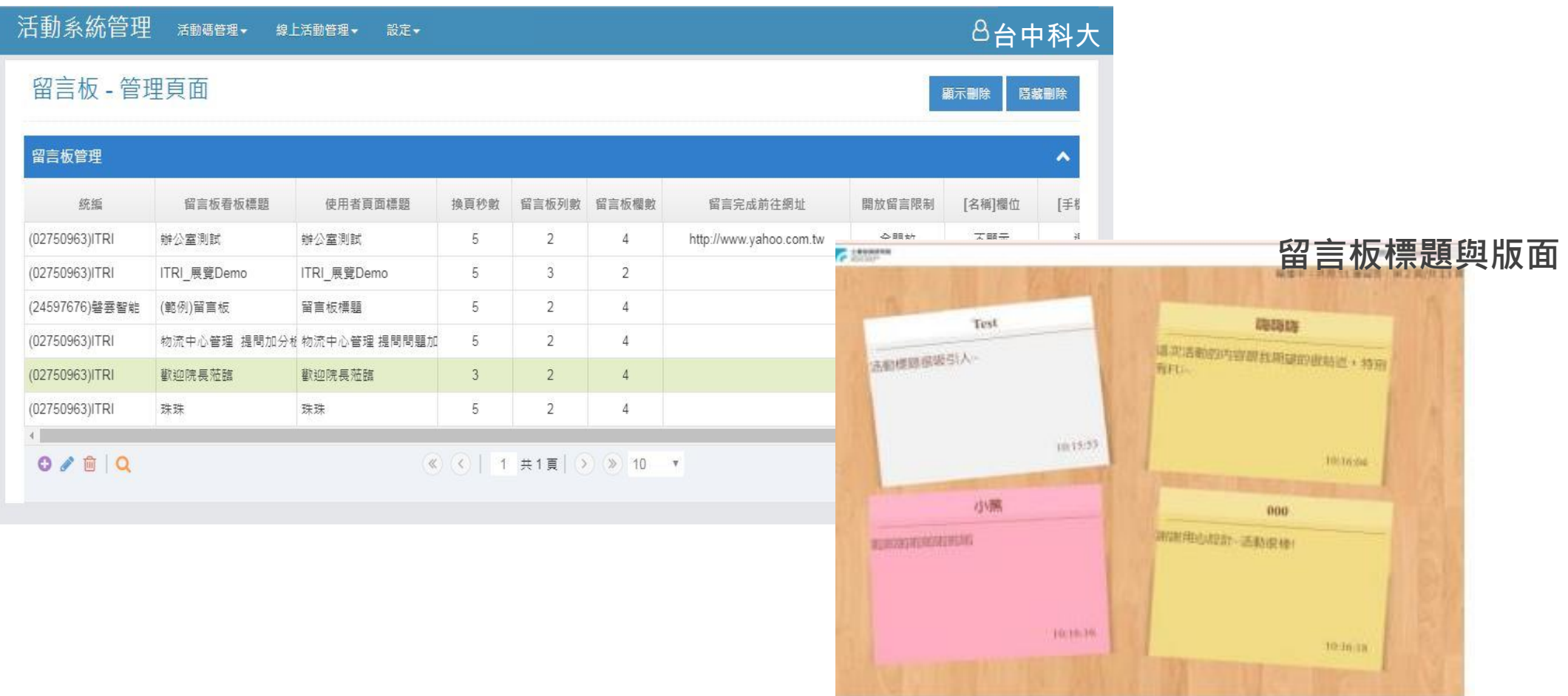

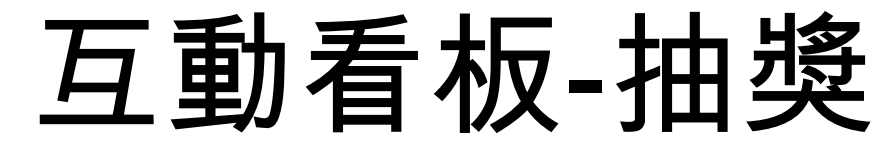

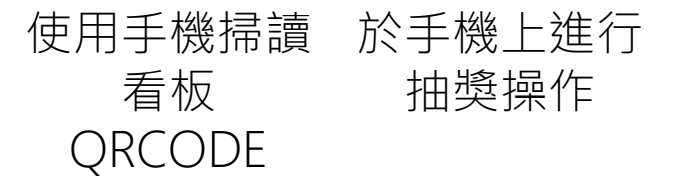

<mark>──看機抽獎 看板抽獎</mark>

使用手機掃讀 QRCODE與 看板連線

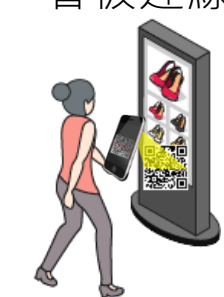

於手機操作, 在看板上顯示抽獎畫面

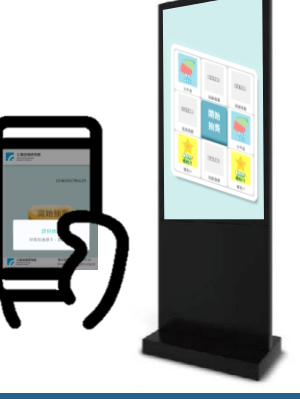

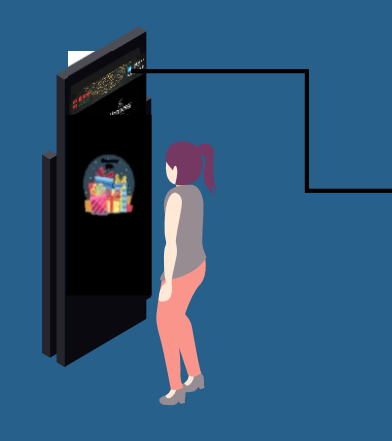

### •人臉辨識與消費者資料分析與統計 **抽獎**

•相關訊息推播-廣告播放

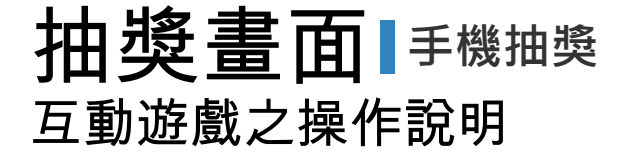

顯示的抽獎畫面,除了設定顯示的圖片,還由抽獎方式、認證方式以及領獎方式所構成,以「抽獎方式: 九宮格抽獎 (遮罩) 、認證方式: 全開放 、領獎方式:確認核銷」設定來進行抽獎互動。設定方式請參考以下投影片。

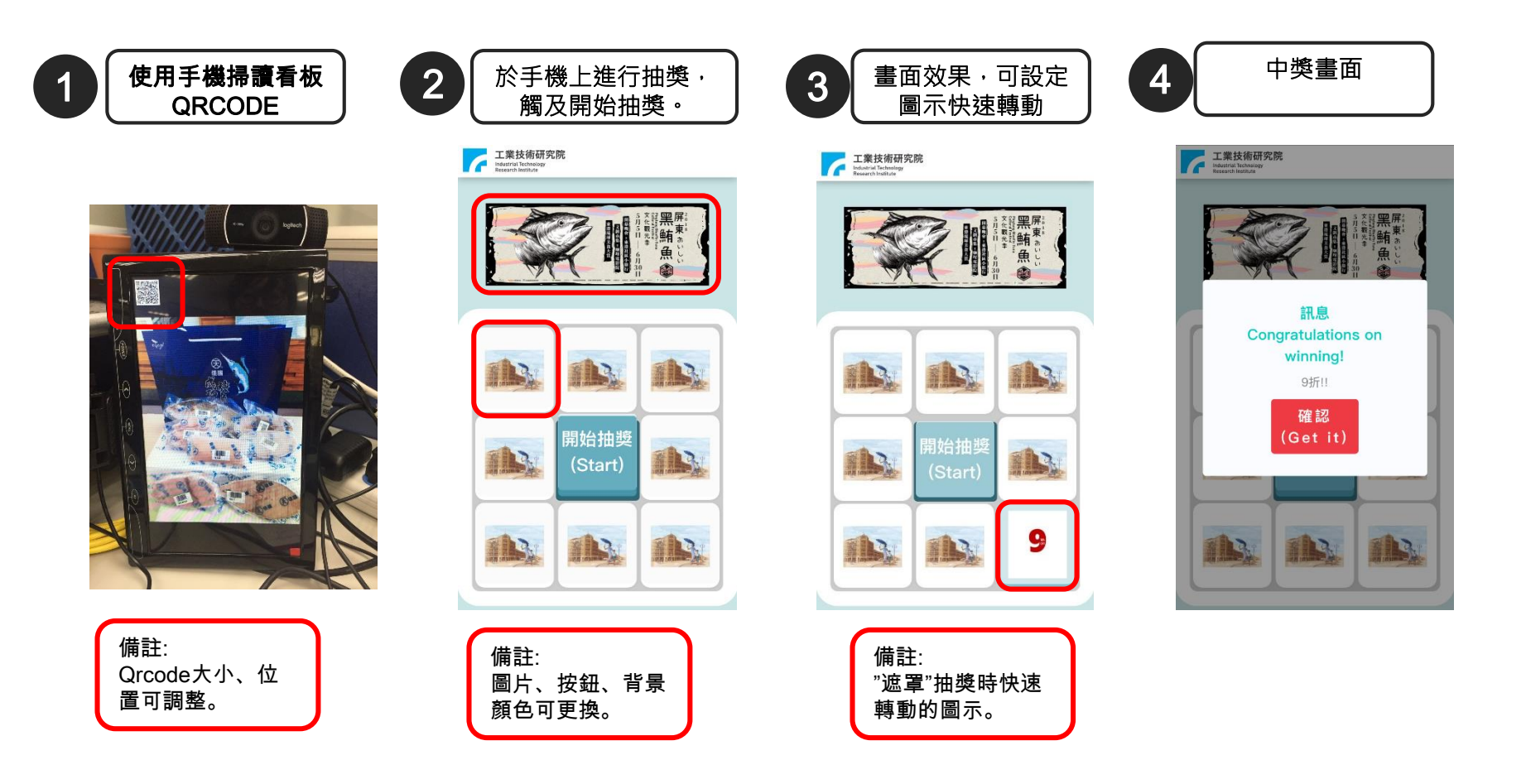

活動設定(1/6)

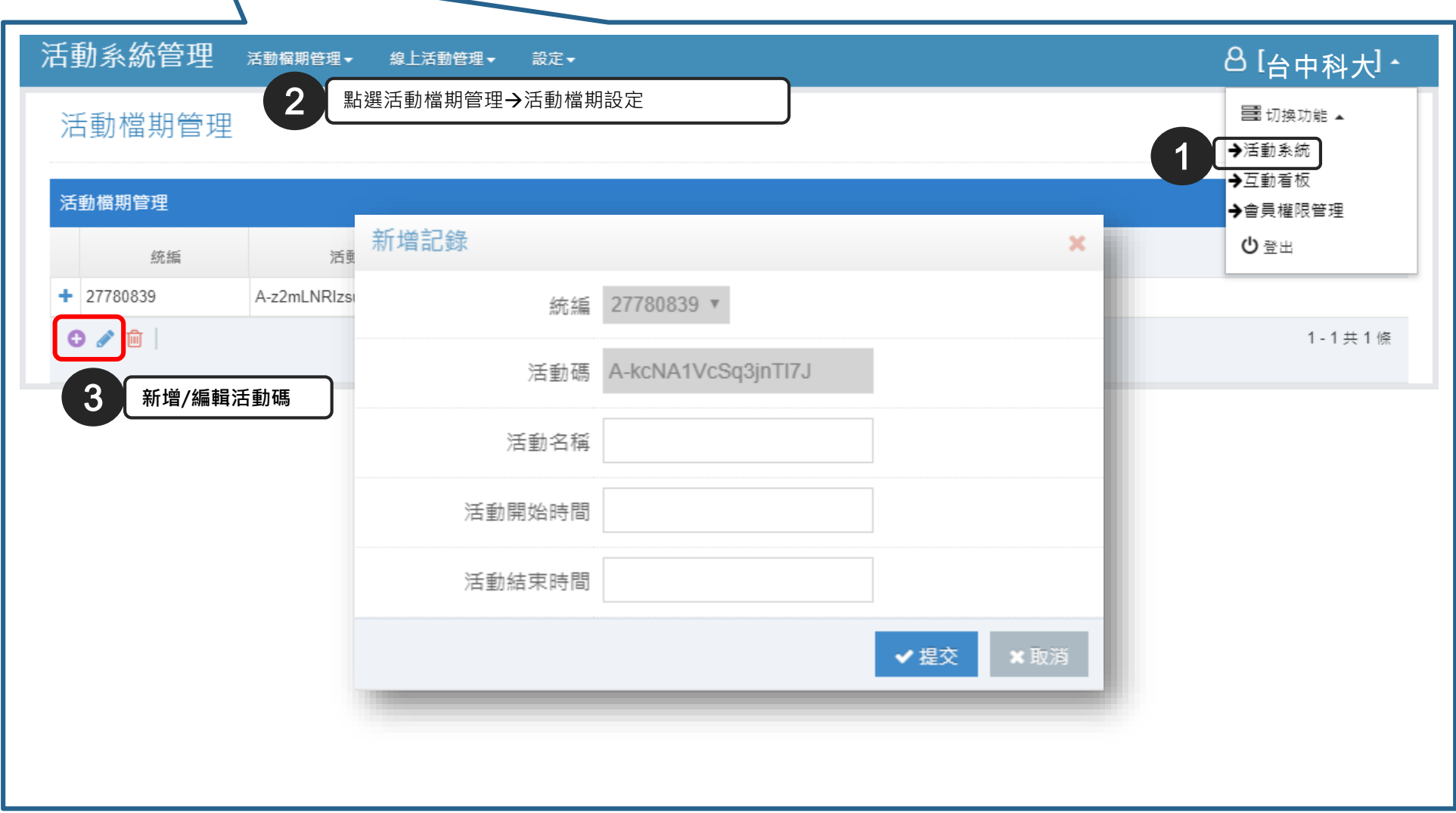

### 活動設定(2/6)

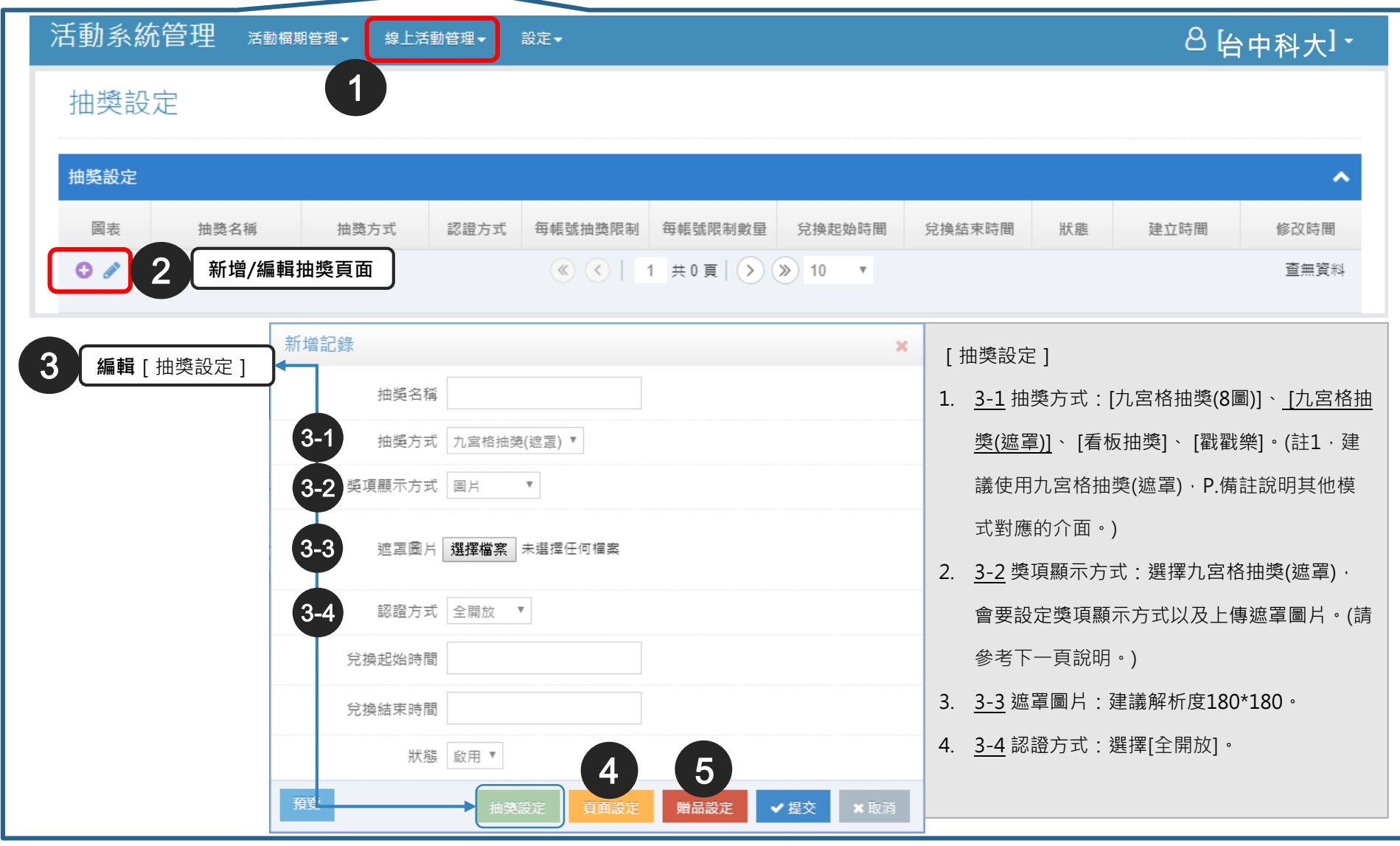

### 活動設定(3/6) -呈上頁,獎項顯示方式介面對應

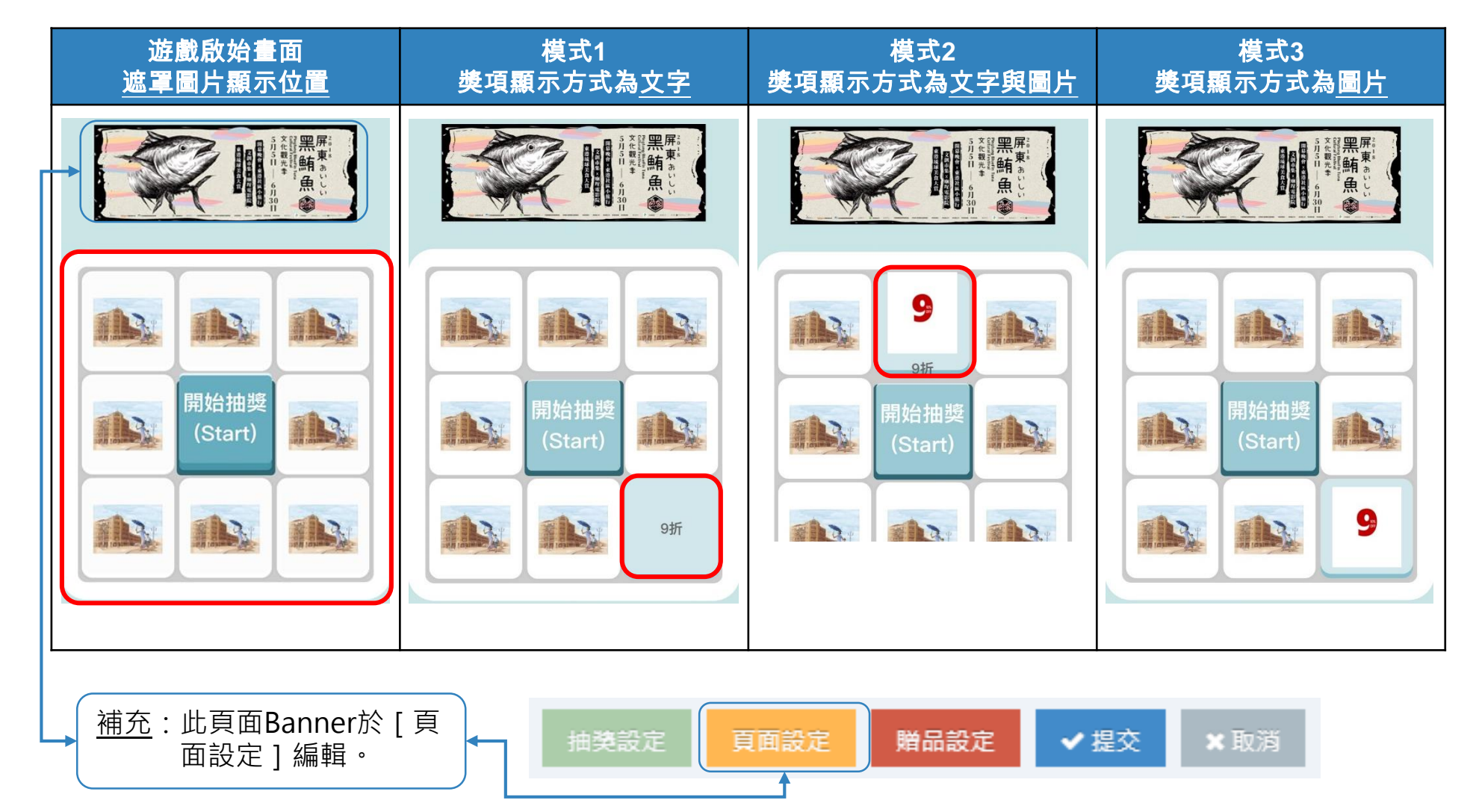

### 活動設定(4/6)

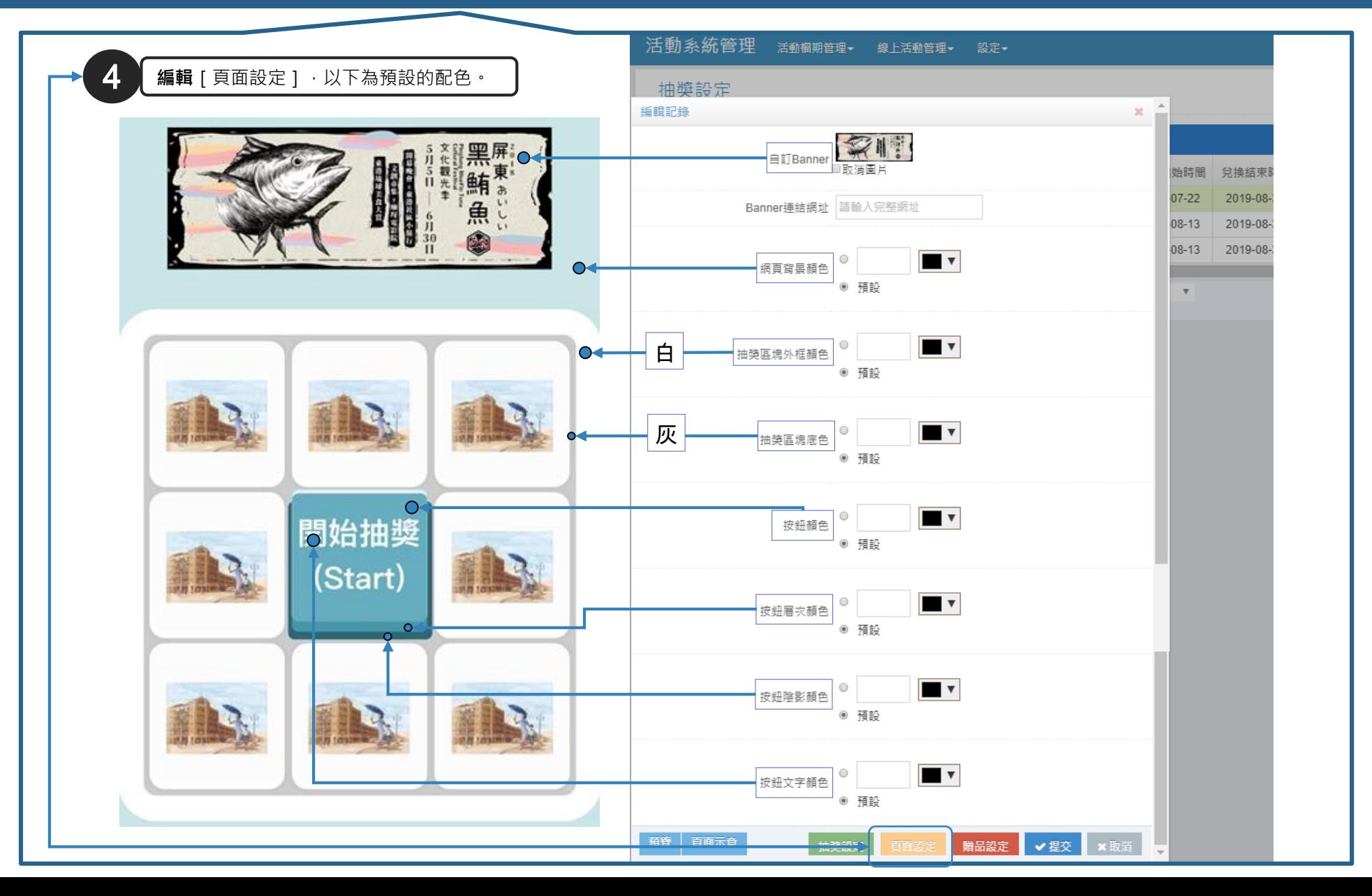

活動設定(5/6)

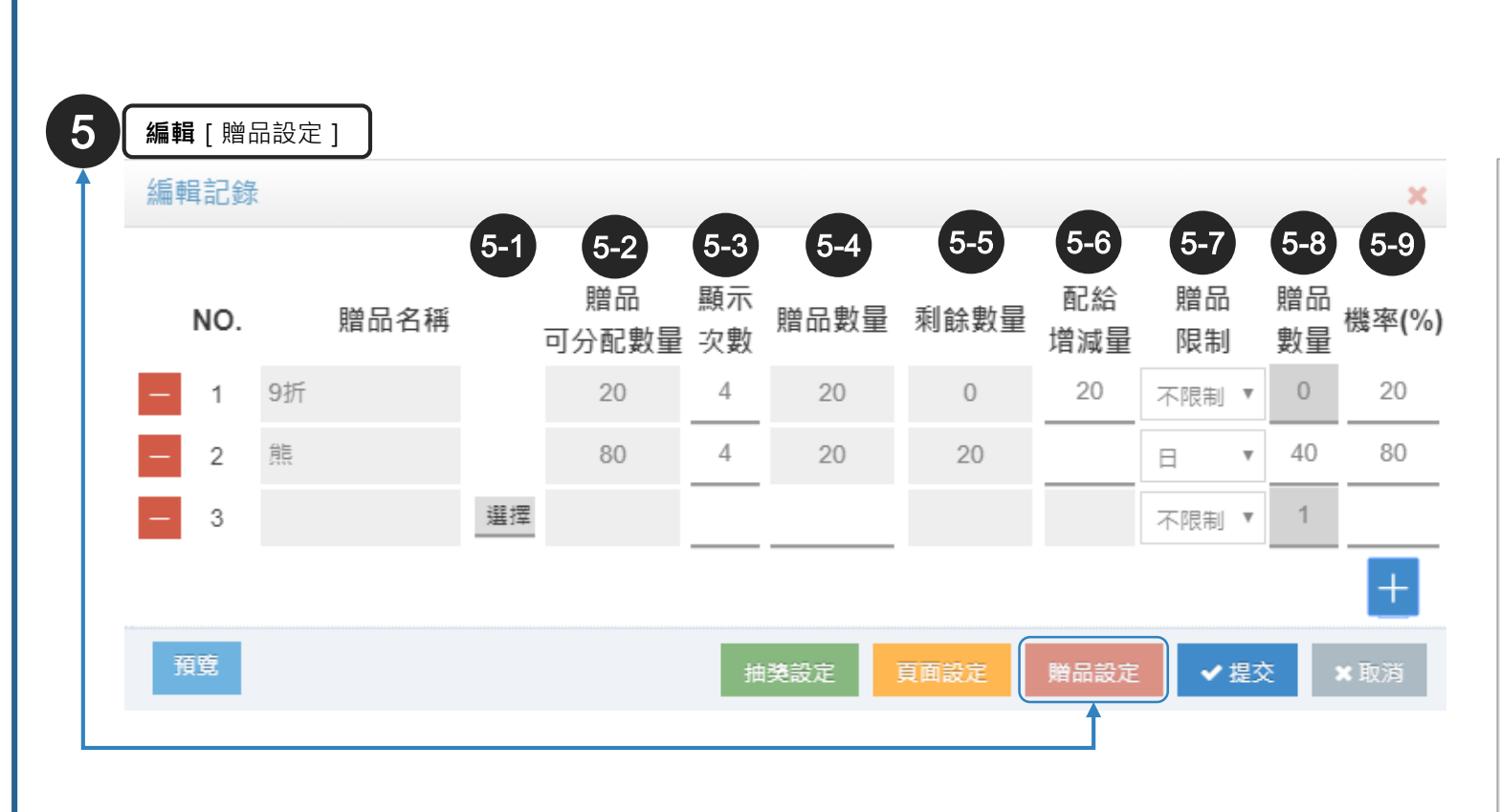

- [贈品設定]
- 1. 5-1 選擇贈品:贈品資料先建檔,按選擇系統自動帶出 贈品項目勾選。
- 2. 5-2 贈品可分配數量:於建檔時設定數量, 系統自動帶 入。
- 3. 5-3 顯示次數:抽獎輪播時,遮罩顯示的次數。(總合等 於8)
- 4. 5-4 贈品總量:此抽獎活動的贈品總量。
- 5. 5-5 剩餘數量:此抽獎活動剩的贈品數量。(總量減掉已 送出)
- 6. 5-6 配給增減量:中途新增的贈品數量
- 7. 5-7 贈品限制:依日、月、年設定抽出此獎品的上限。
- 8. 5-8 限制數量:與5-7贈品限制連動。
- 9. 5-9 機率:所有贈品機率總和等於100。

活動設定(6/6)

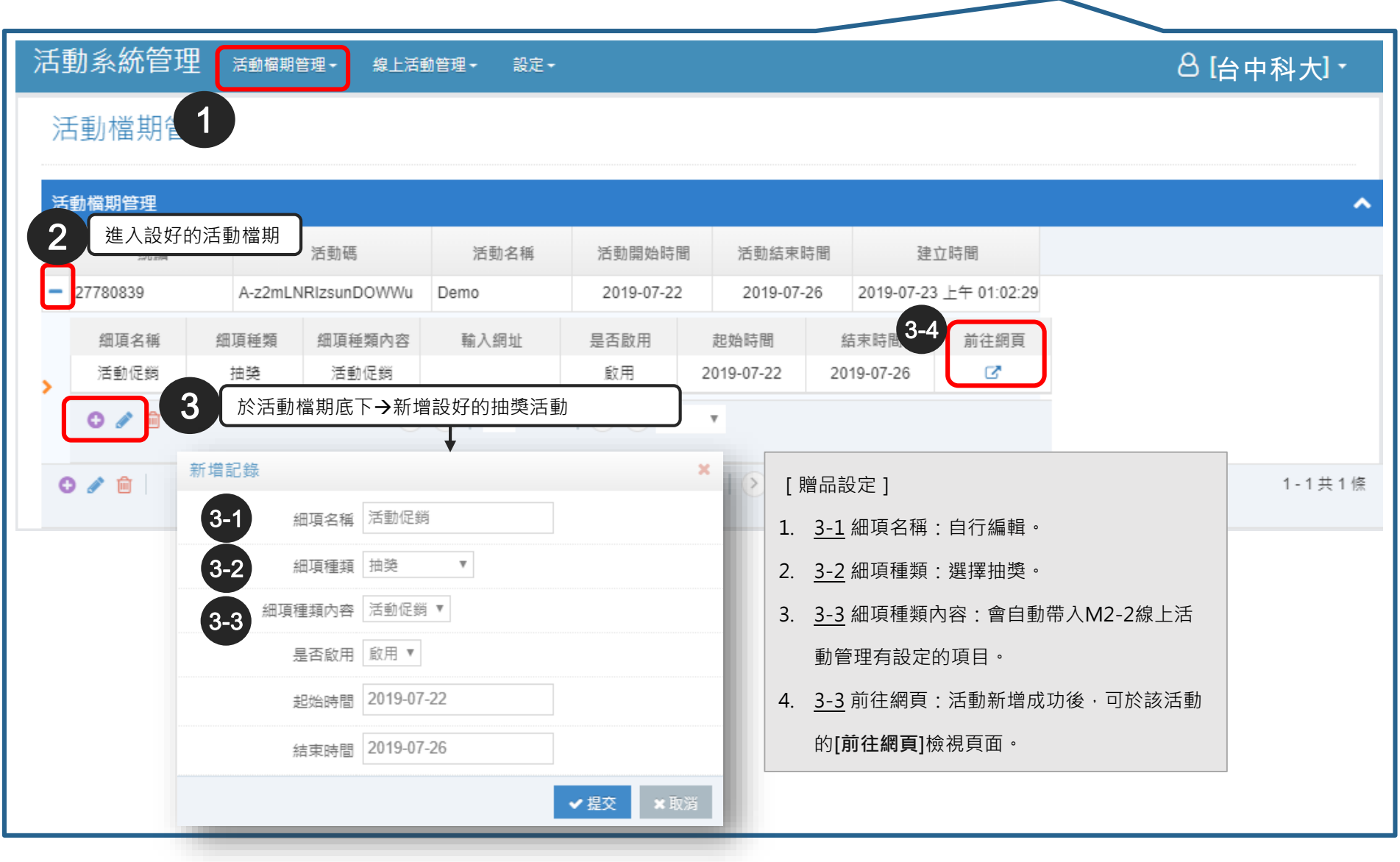

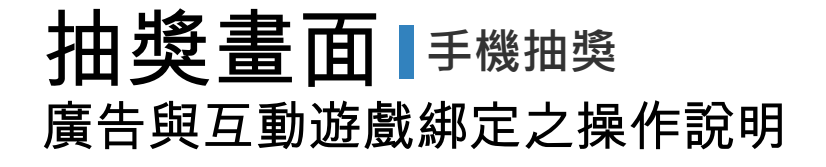

#### 為使看板上消費者觀看廣看時,同時可進行互動活動之設定。

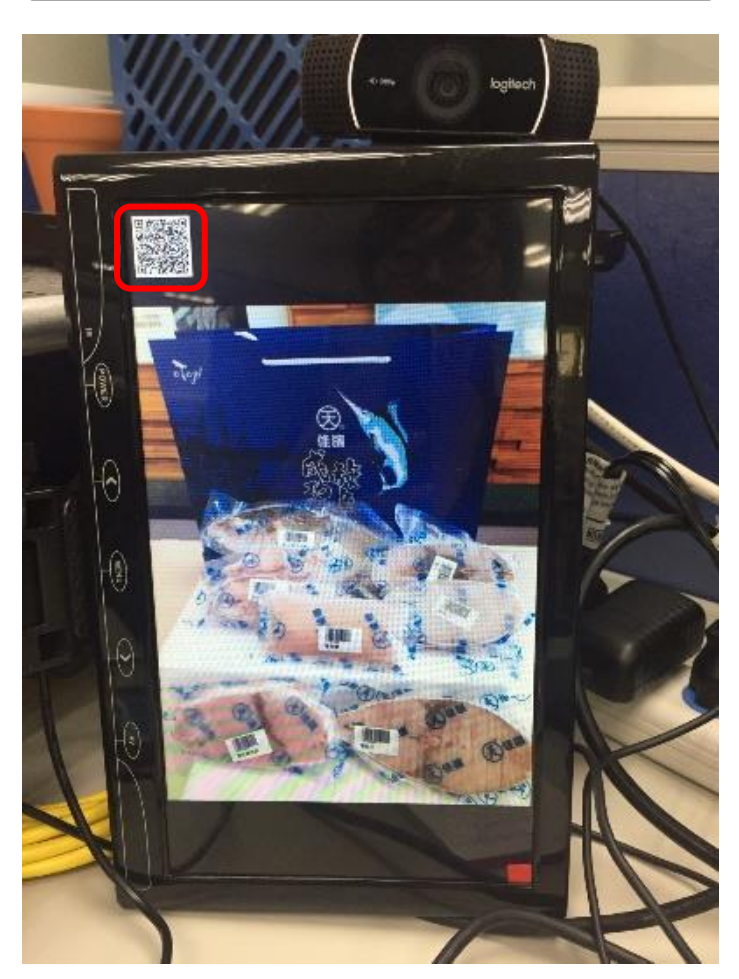

使用手機掃讀看板QRCODE

[QR Code]

1. QR Code大小、位置可調整,參考投 影片P.18設定。

### 看板廣告與活動互動設定(1/2)

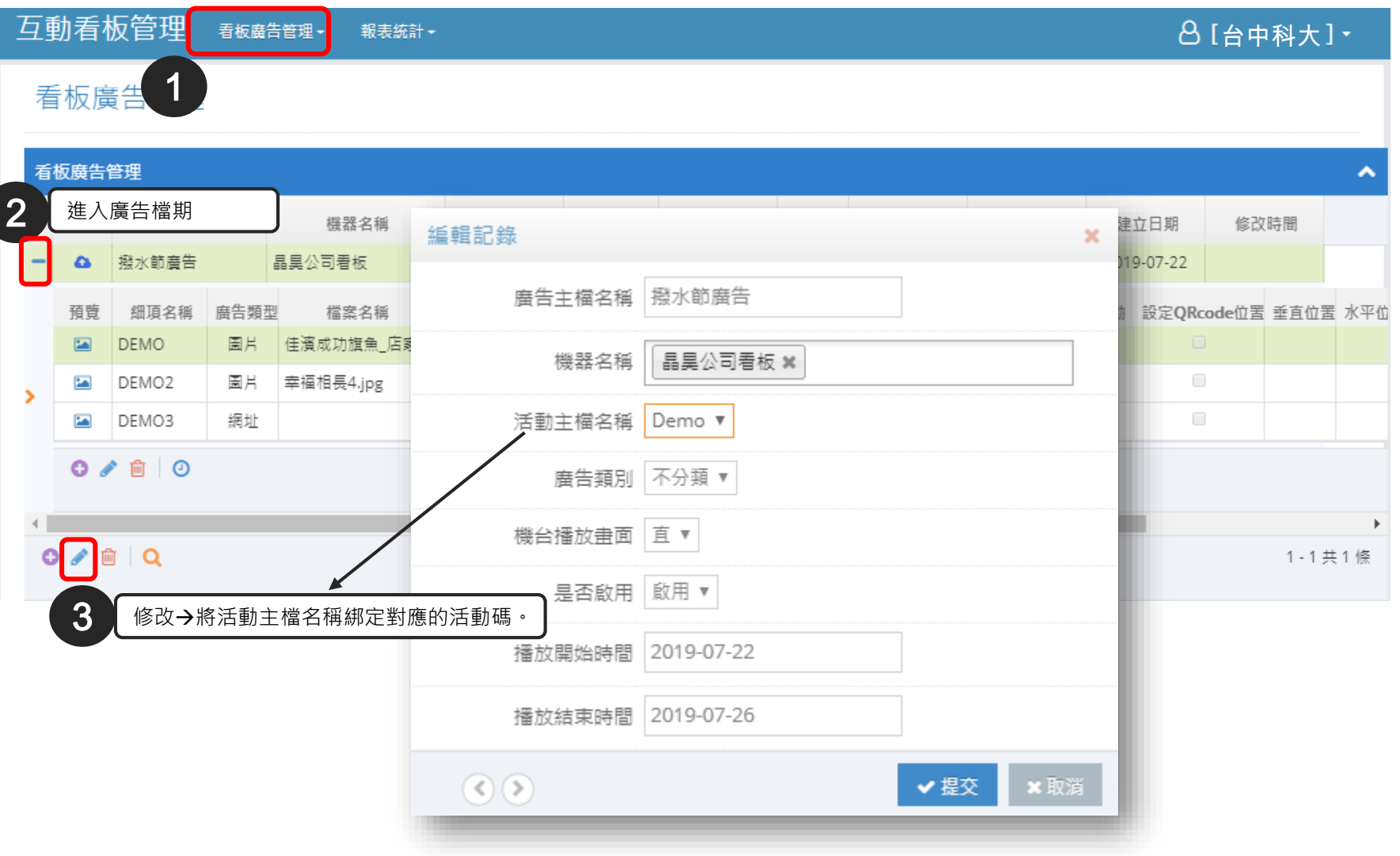

### 看板廣告與活動互動設定(2/2)

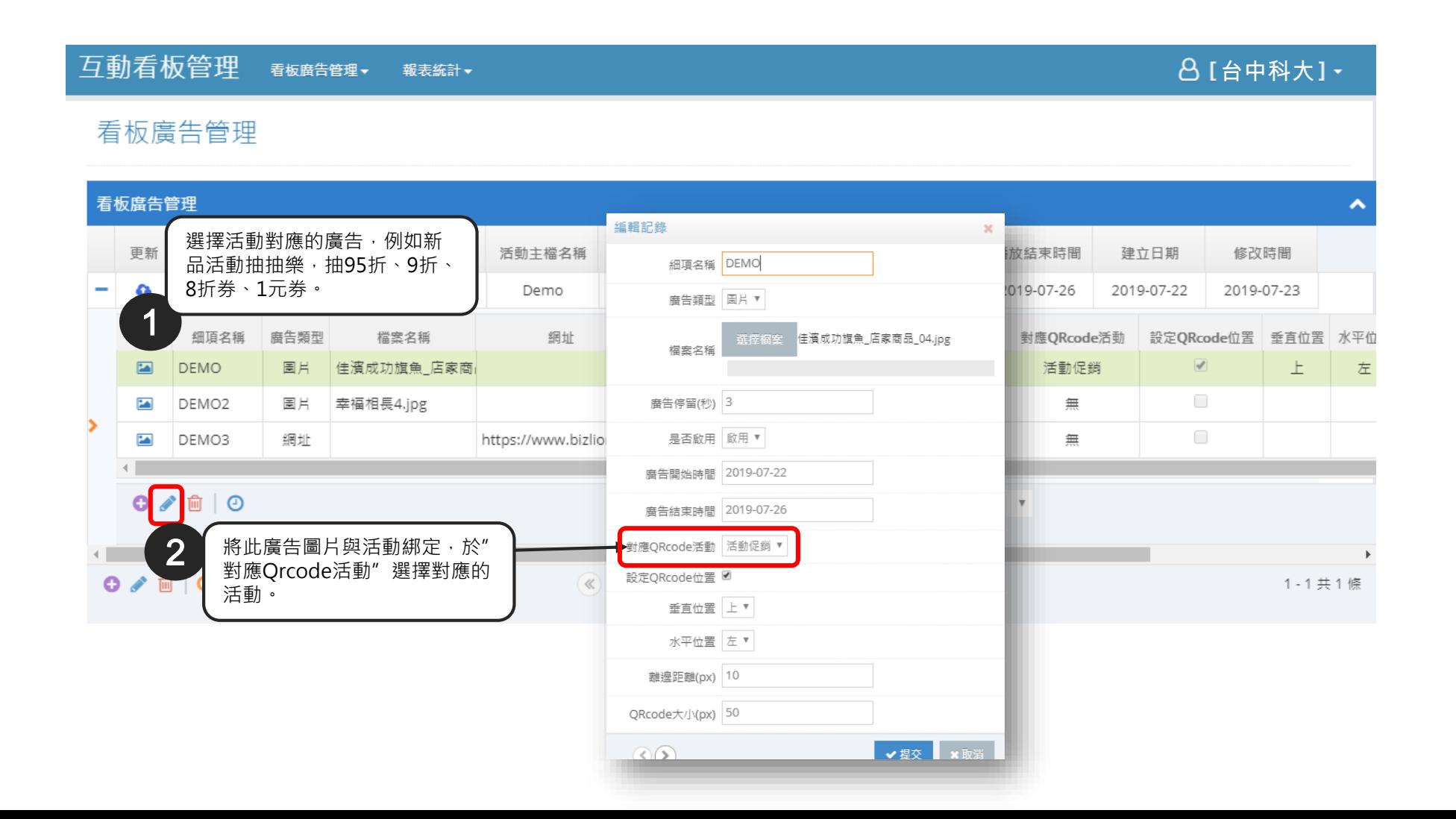

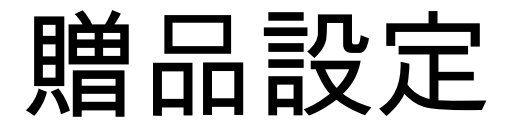

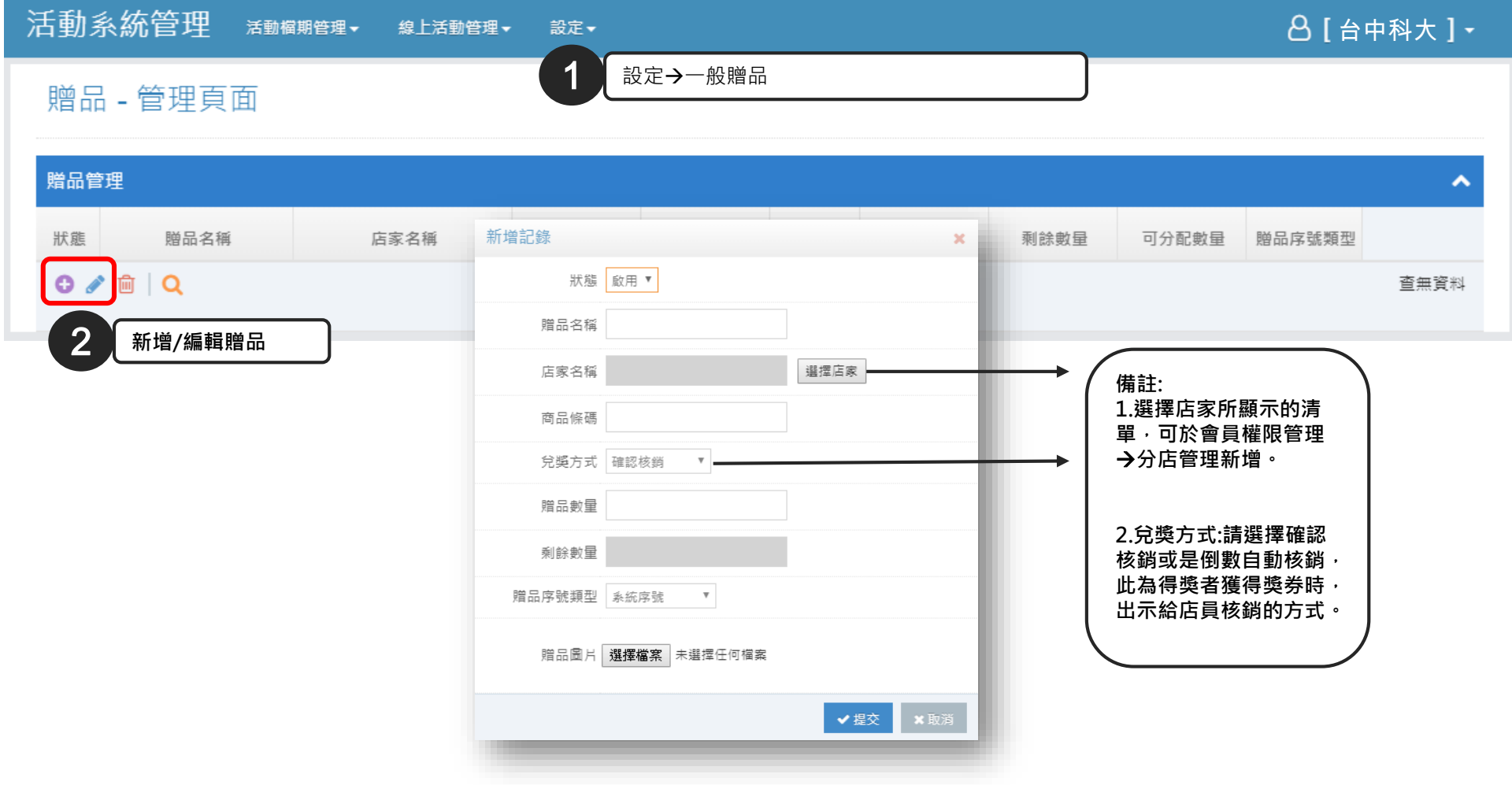

廣告觀測數據資料與格式

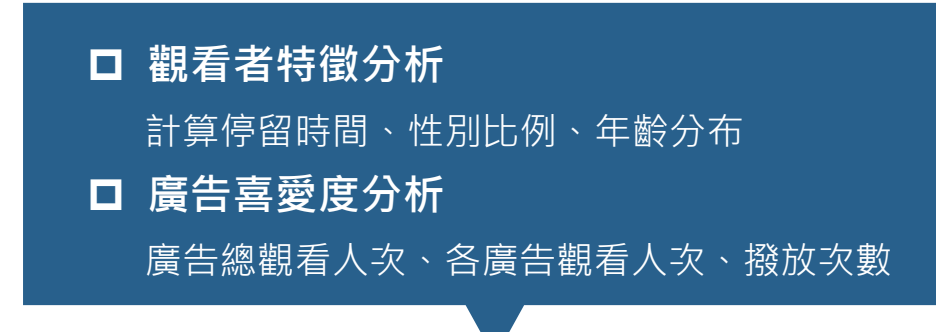

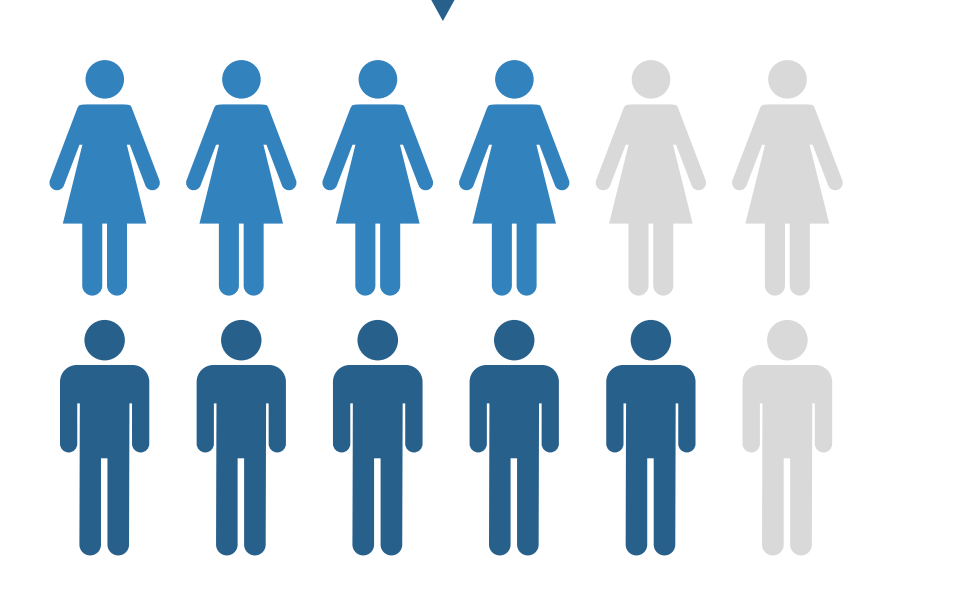

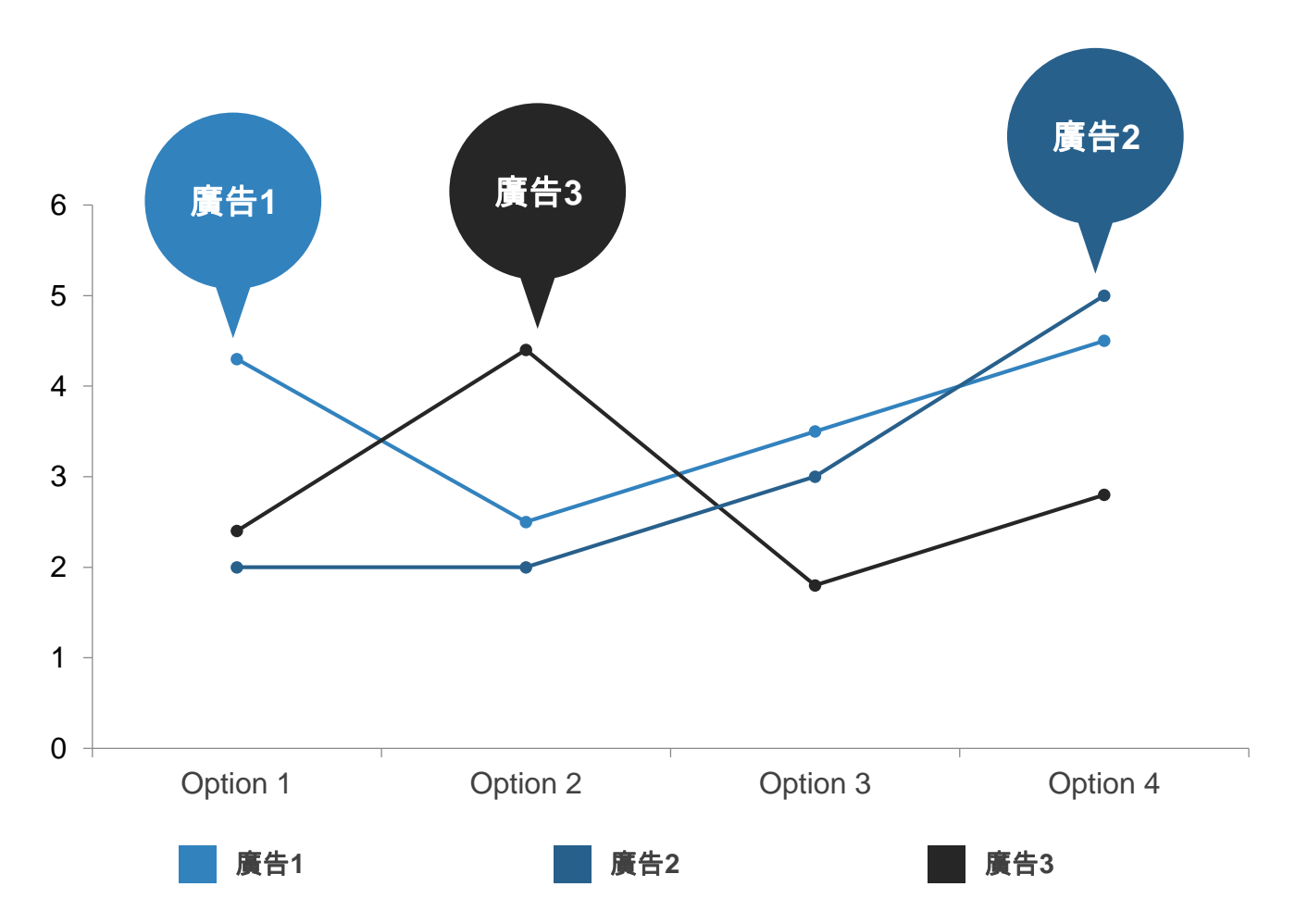

備註:性別比例、年齡分布依機台為統計單位

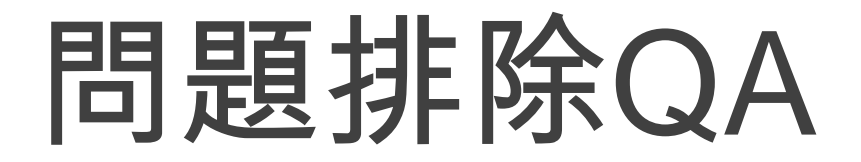

- 簡易故障排除
	- 1. 網路環境
	- 2. 撥放檢查,廣告橫、直向顯示設定, 主機、後台設定廣告,皆需設定正 確。
	- 3. 廣告顯示爆版,檢查看板與主機解 析度是否為100%
	- 4. 出現檔案不存在之提示訊息, 如右 圖所示,請於後台重新上傳。

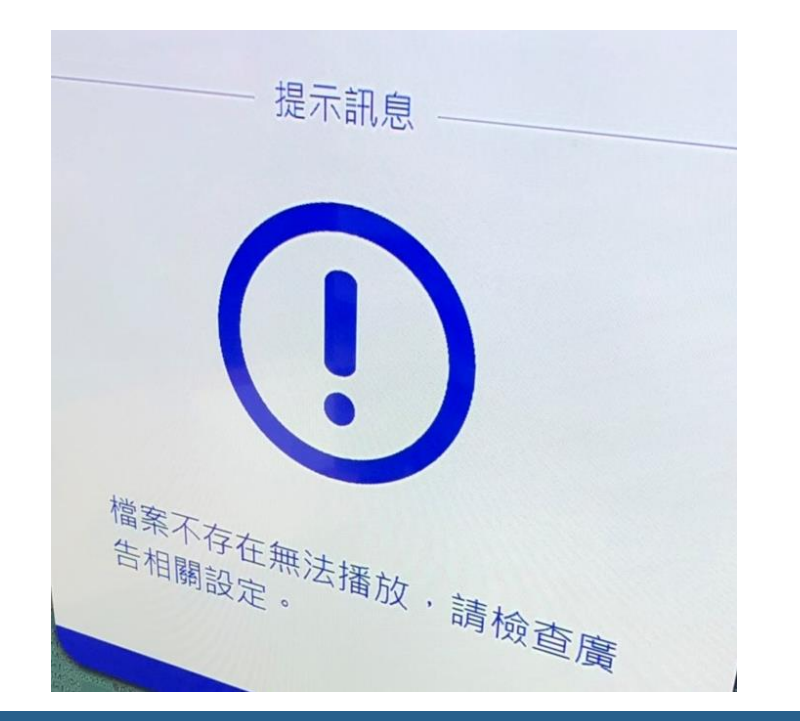

# 問題排除QA

- 系統回復原始設定
	- ✓ 重開機
	- ✓ 開啟應用程式(系統已設定 開機後自動啟動)
	- ✓ 檢查程式顯示為開啟監控

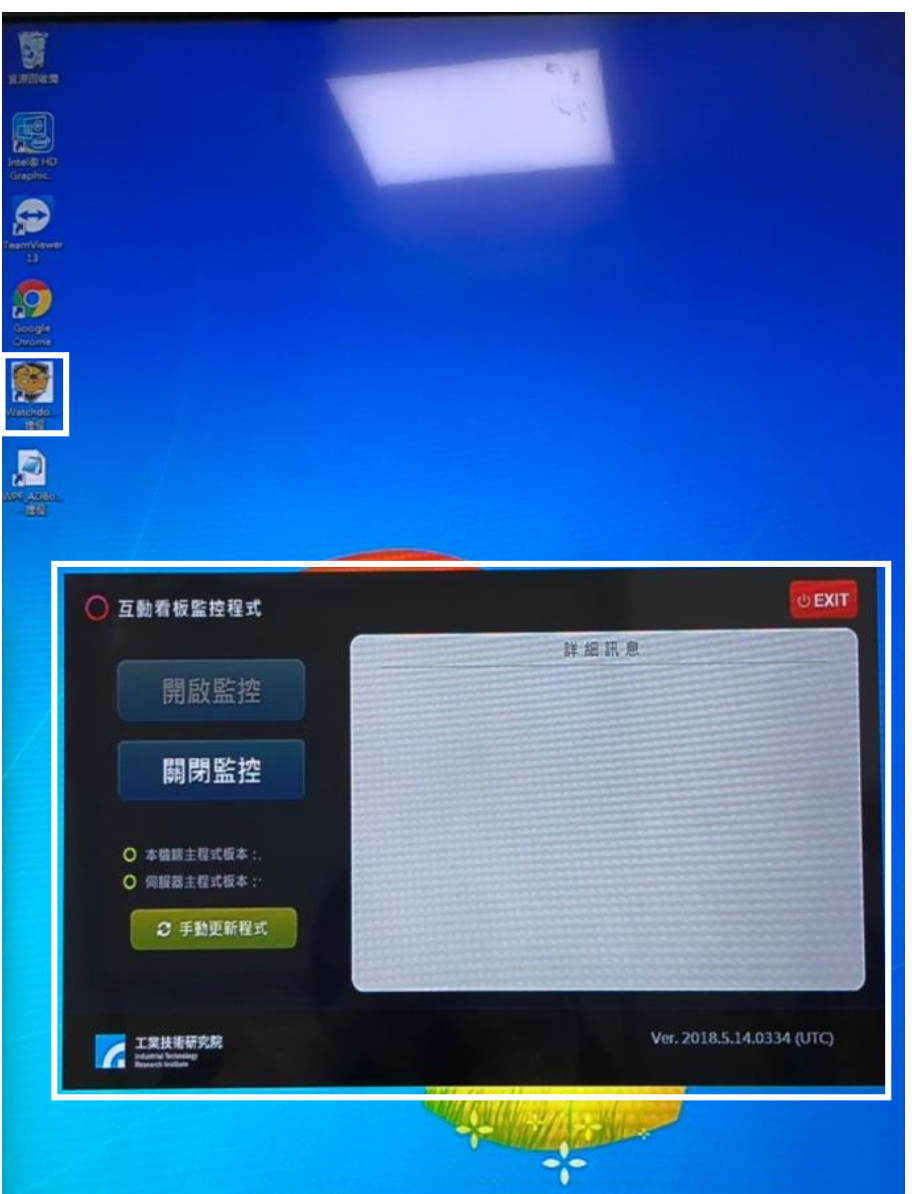

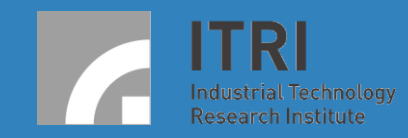

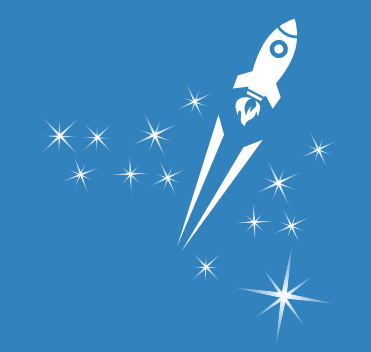

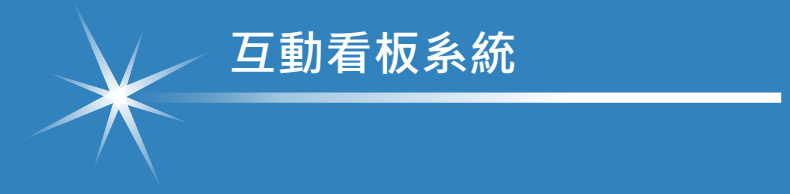

# Thank You

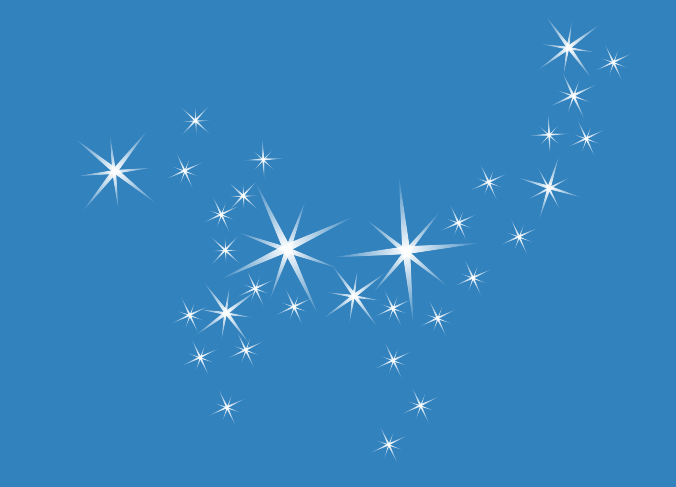

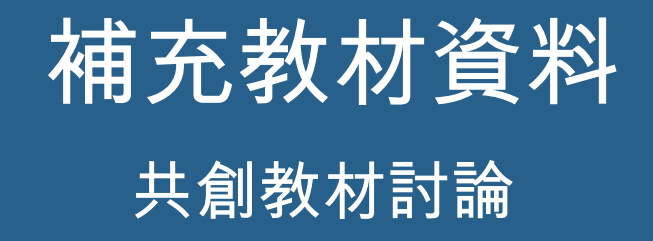

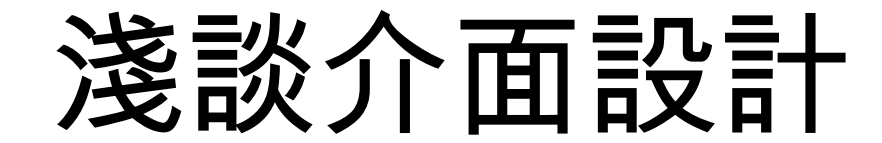

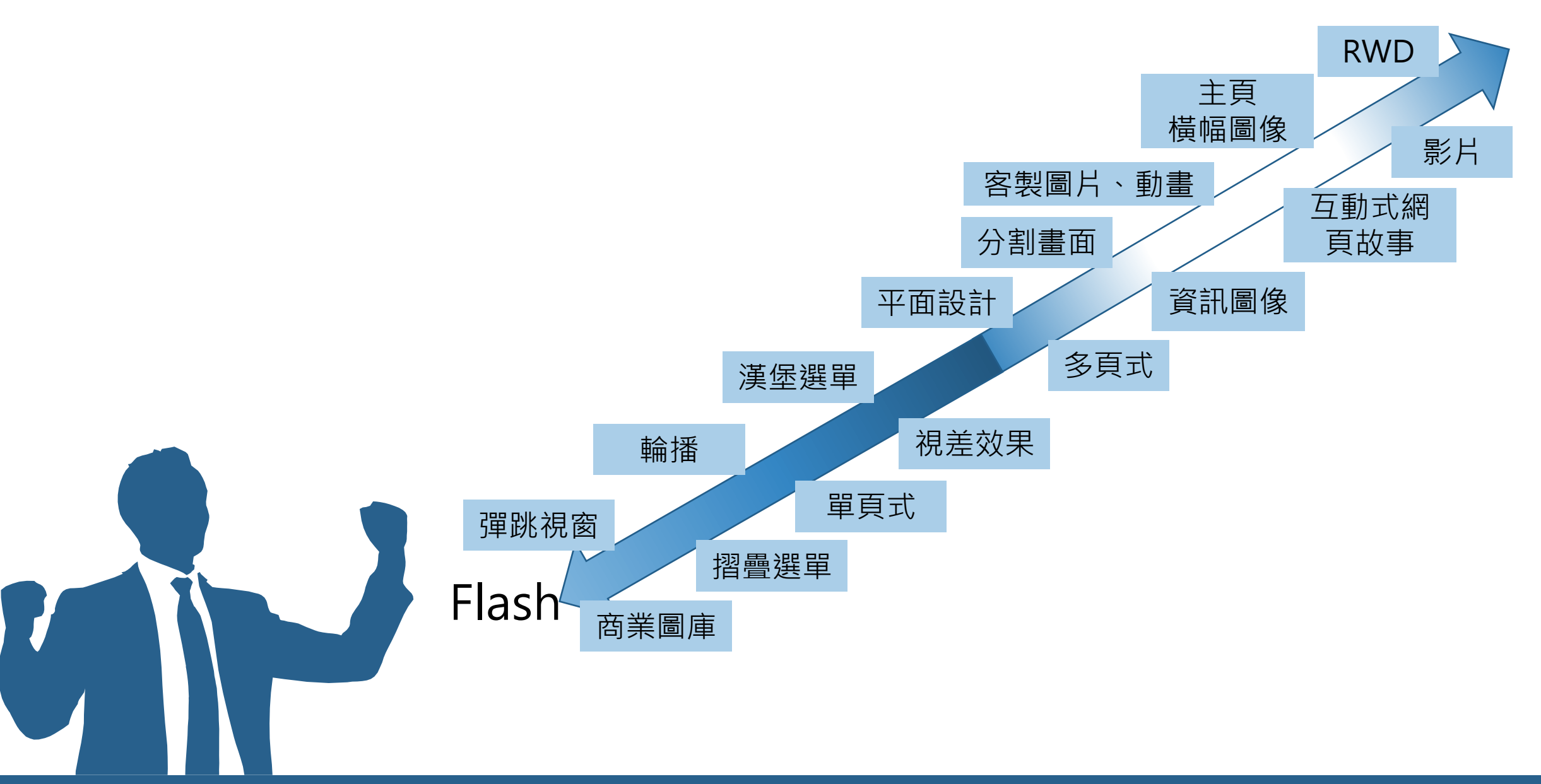

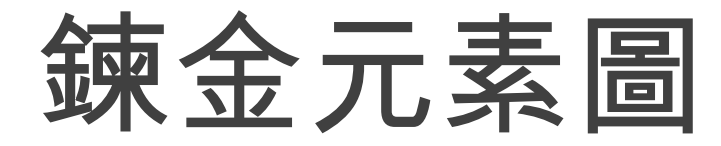

- 更加重視UI、UX設計
- WEB與APP具有相容介面、系統、 成本、推廣重點之差異,需考量 使用情境與目標而選擇適合的系 統
- 資料庫為數據、分析之基礎,因 應不同使用情境、營運目標而設 計

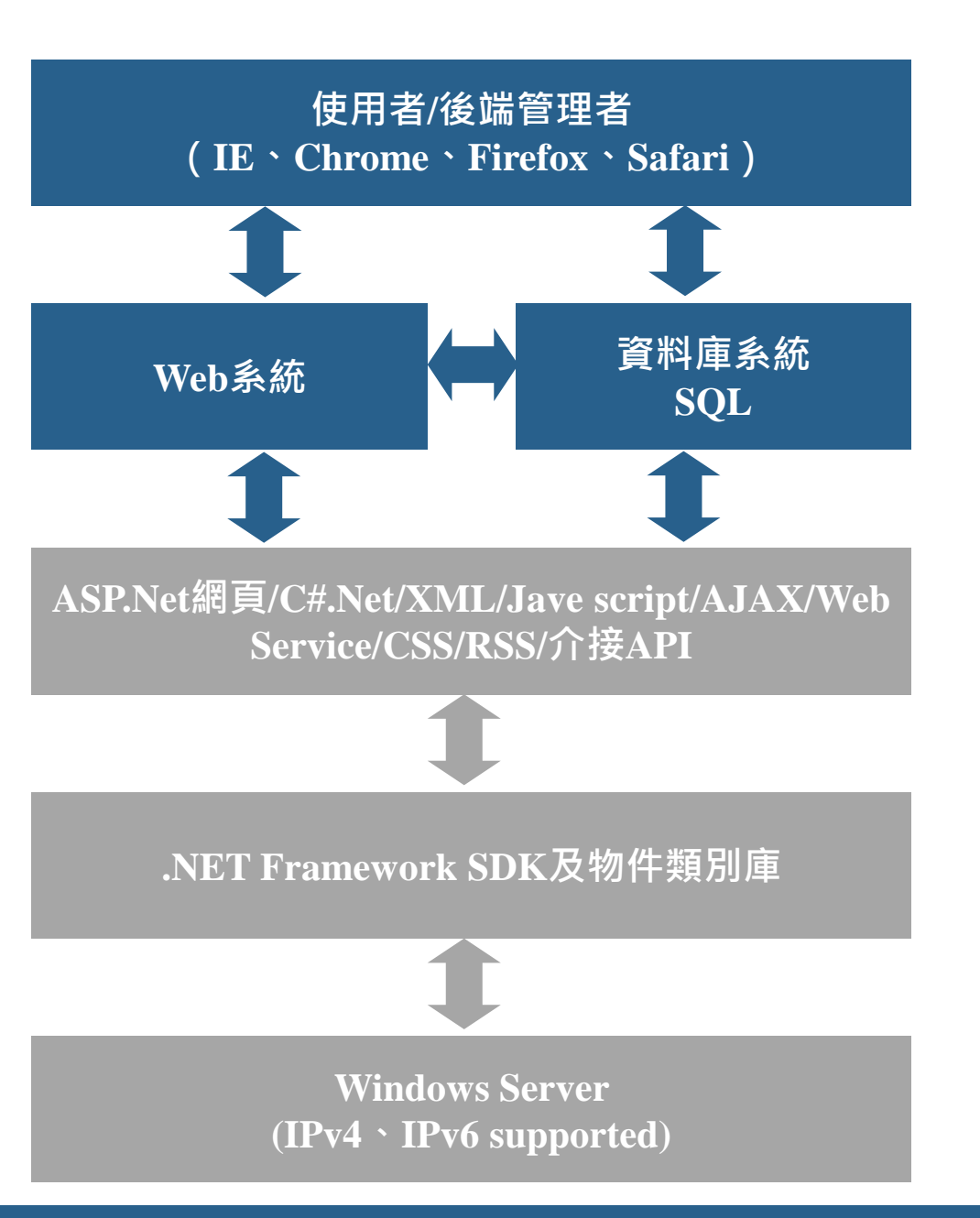

### 互動結合數位經營

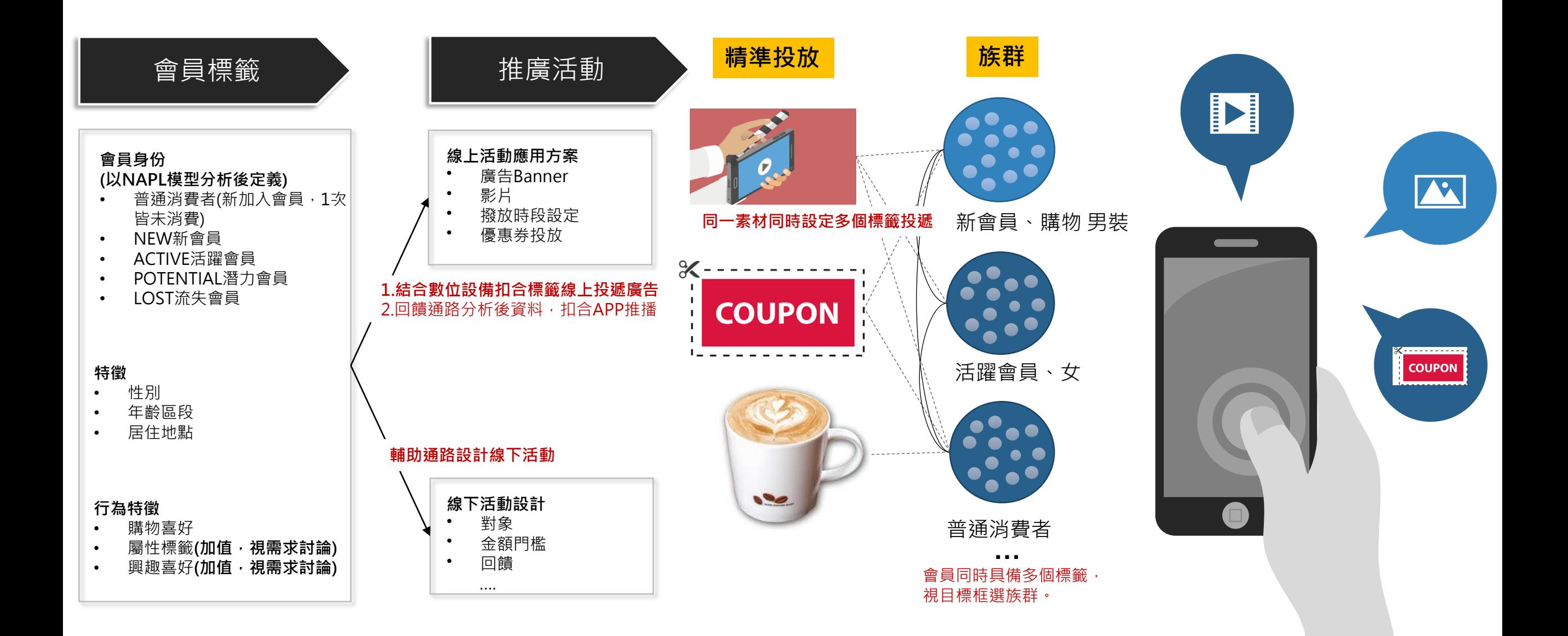

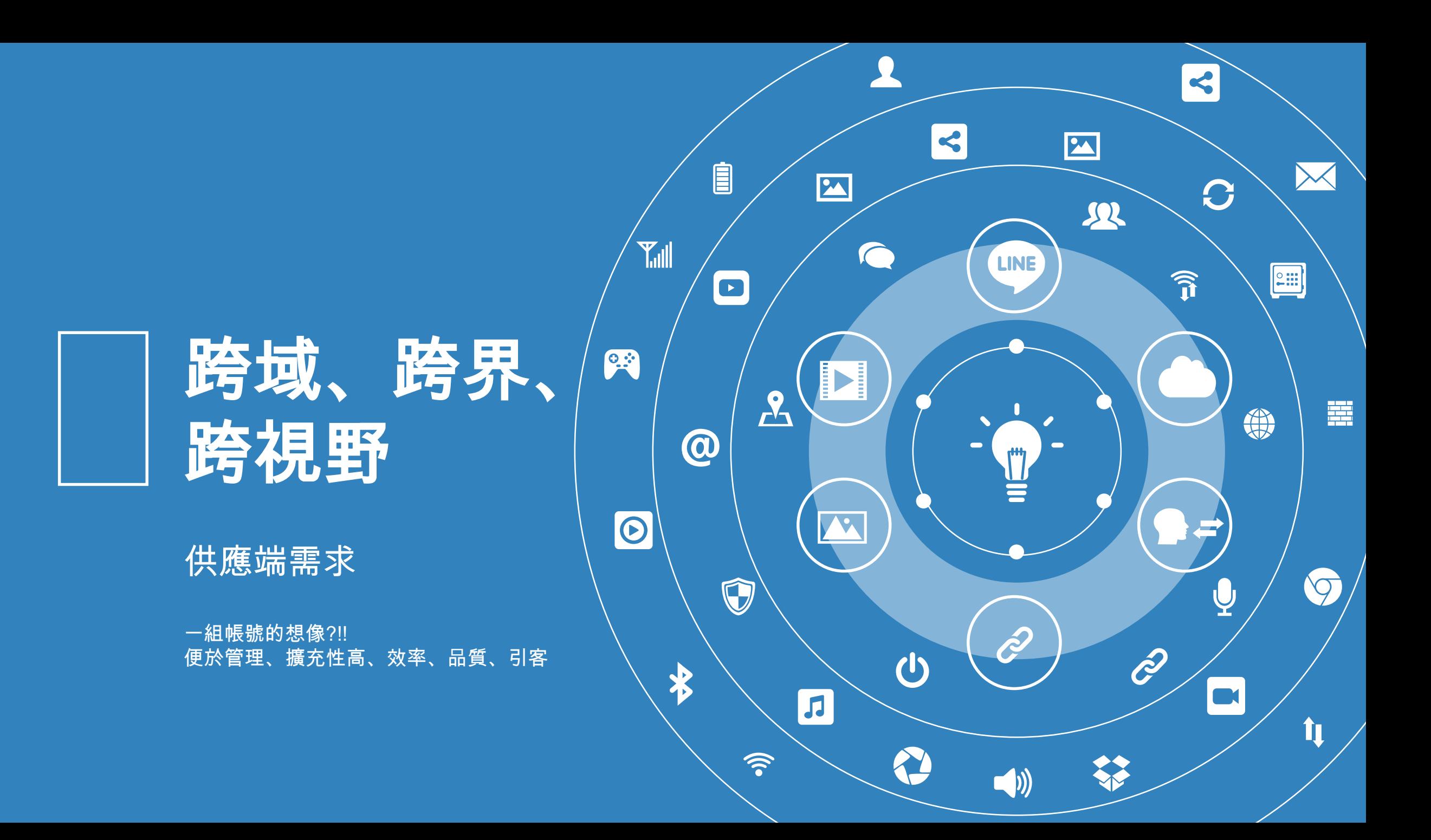

### 服務設計與優勢

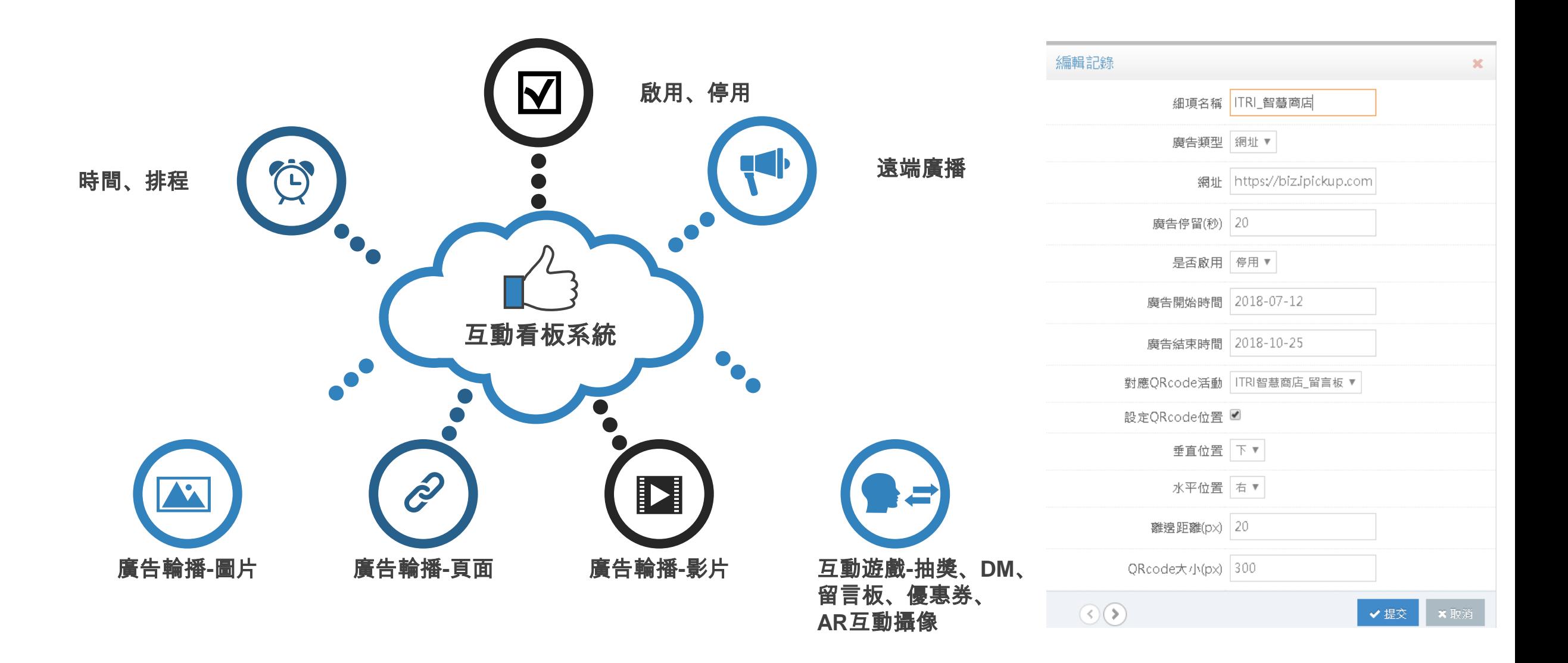